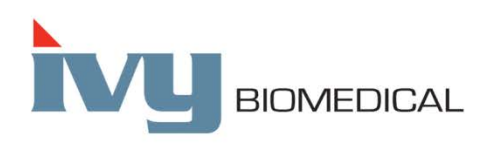

Innovation in Cardiac Monitoring

# **Modelo Serie 3000**

# **Manual de Operación**

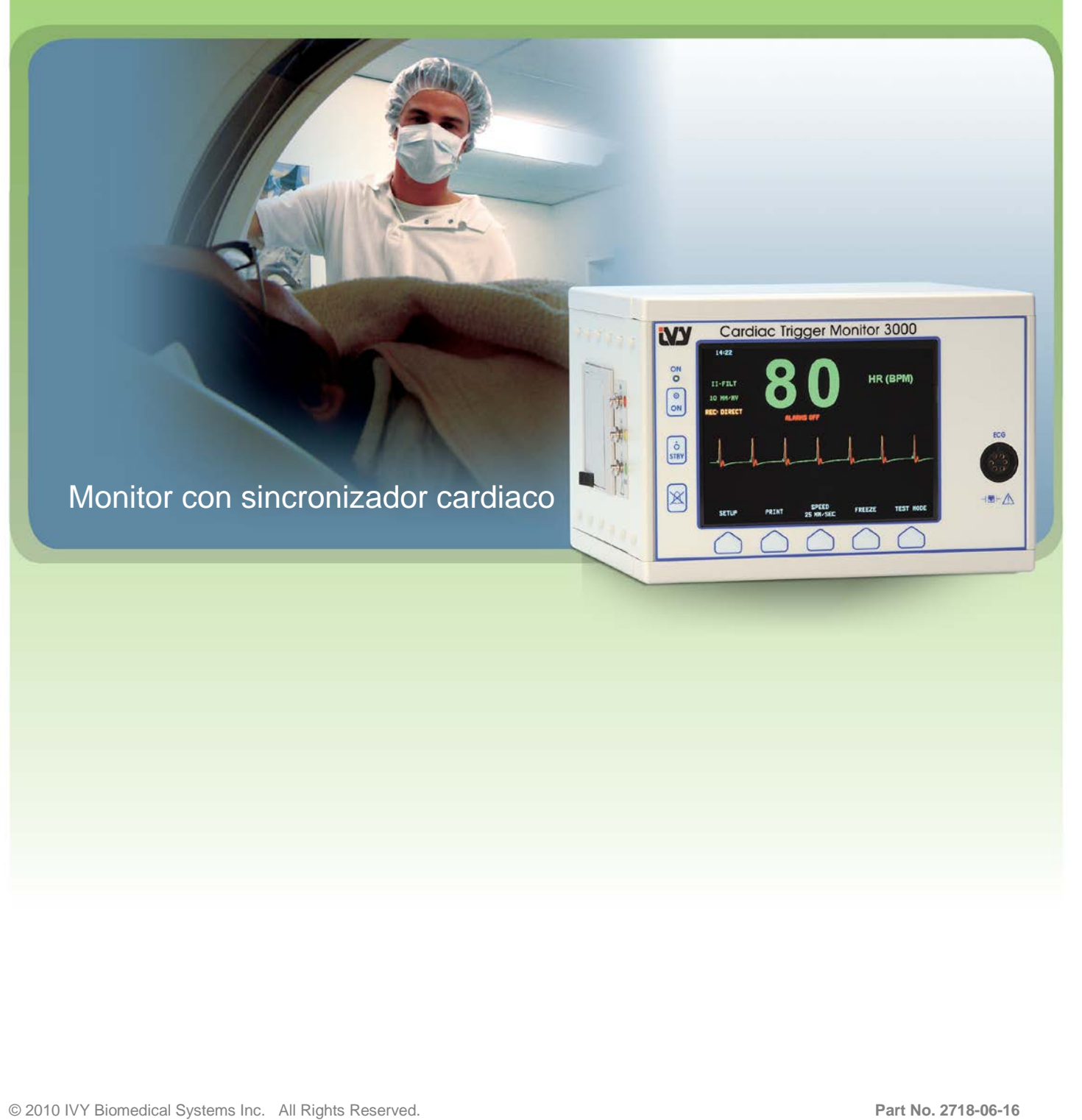

#### **Responsabilidad del usuario**

Este producto funcionará con arreglo a la descripción contenida en este Manual de manejo y en las etiquetas, leyendas y documentación acompañantes, siempre que se monte, maneje, mantenga y repare conforme a las instrucciones proporcionadas. Este producto debe comprobarse periódicamente. Si el producto es defectuoso o está averiado, no debe utilizarse. Cualquier pieza rota, que falte, que esté desgastada, deformada o contaminada debe reemplazarse de inmediato. En caso de que sea necesaria una reparación o sustitución, IVY Biomedical Systems, Inc. le recomienda que llame por teléfono o que envíe una petición por escrito al Departamento de servicio técnico (Service Department) de IVY Biomedical Systems, Inc., para recibir asistencia técnica. Ni este producto, ni cualquiera de sus piezas, deben ser reparados de otra manera que no sea con arreglo a las instrucciones proporcionadas por el personal calificado de IVY Biomedical Systems, Inc. No debe modificarse el producto sin una previa aprobación por escrito del Departamento de garantía de la calidad (Quality Assurance Department) de IVY Biomedical Systems, Inc. El usuario de este producto es el único responsable de cualquier avería derivada del uso incorrecto, mantenimiento defectuoso, reparación inapropiada, daño o alteración realizada por cualquiera que no sea IVY Biomedical Systems, Inc.

**PRECAUCIÓN:** en los Estados Unidos, la legislación federal establece que la venta de este dispositivo sólo puede realizarse cuando medie el pedido de un médico en actividad matriculado, titular de la correspondiente licencia profesional.

Ivy Biomedical Systems, Inc. declara que este producto cumple con la Directiva del Consejo Europeo 93/42/CEE sobre dispositivos de uso médico, siempre que se utilice con arreglo a las instrucciones contenidas en el Manual de manejo y de mantenimiento.

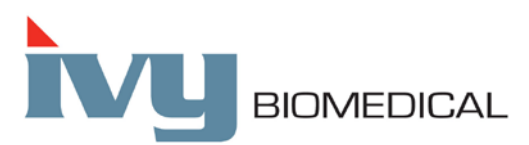

**Ivy Biomedical Systems, Inc.** 11 Business Park Drive Branford, Connecticut 06405, EE.UU.  $(1)$  (203) 481-4183  $\bullet$  (800) 247-4614  $\bullet$  FAX (1) (203) 481-8734 www.ivybiomedical.com correo electrónico: sales@ivybiomedical.com

Spanish OEM 3000 OM 2718-06-16 Rev.04

*Esta página se ha dejado en blanco intencionadamente.*

# **Contenidos**

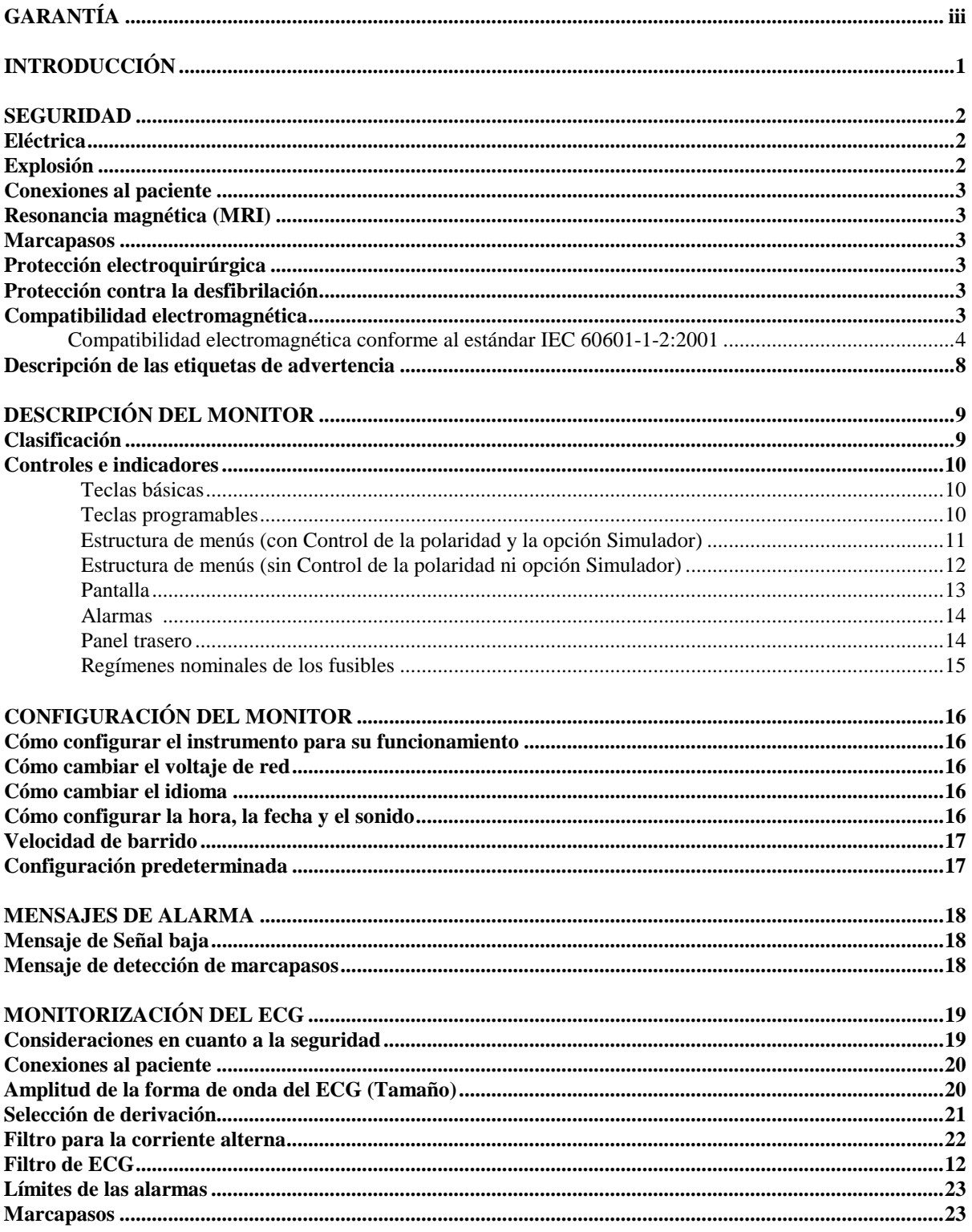

# **Contenidos**

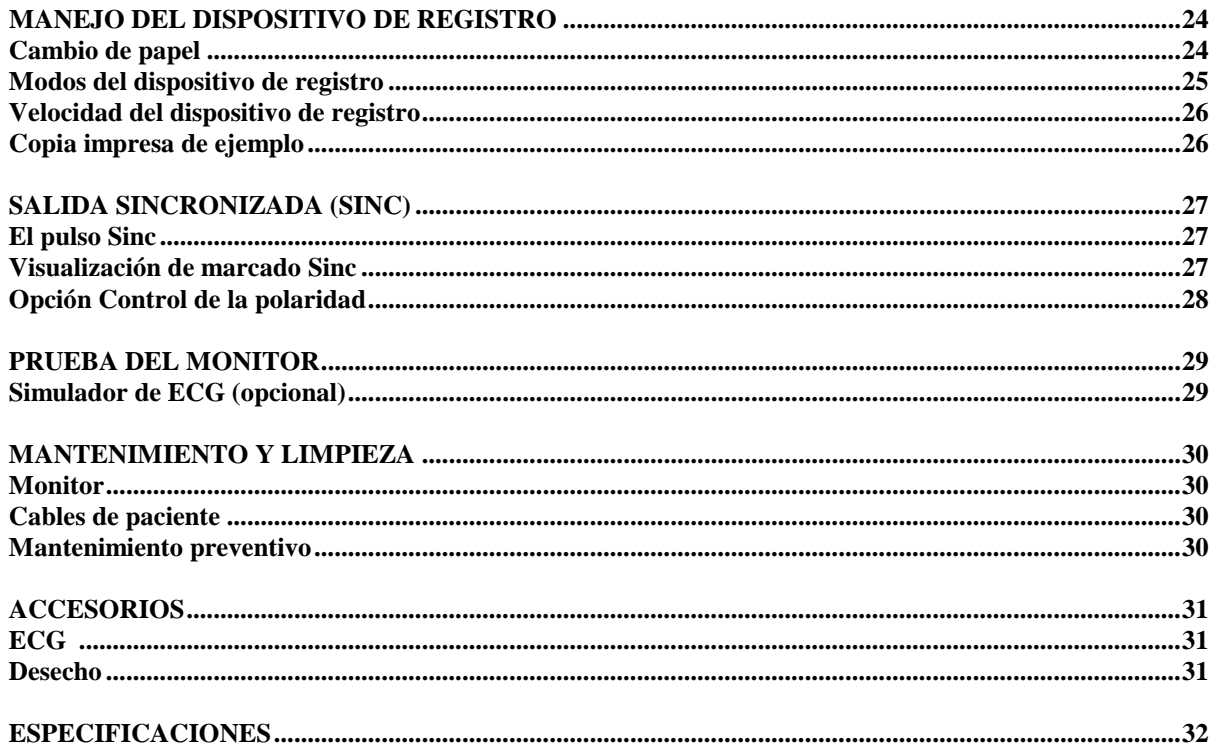

# **GARANTÍA**

Se garantiza que todos los productos fabricados por Ivy Biomedical Systems, Inc., siempre que se utilicen de forma normal, están libres de defectos en los materiales y de mano de obra, y que funcionan con arreglo a las especificaciones publicadas, durante un período de un año a partir de la fecha original de entrega.

Se garantiza asimismo que todos los accesorios suministrados por Ivy Biomedical Systems, Inc., por ejemplo, cables de paciente y e hilos conductores, están, siempre que se utilicen de forma normal, libres de defectos en los materiales y de mano de obra, y que funcionan con arreglo a las especificaciones publicadas, durante un período de 90 días a partir de la fecha original de entrega.

En caso de que, tras un examen realizado por Ivy Biomedical Systems, Inc., esta compañía determine que uno de sus productos o componentes es defectuoso, la obligación de ésta se limita, según ella misma elija, a la reparación o a la sustitución del producto o componente.

Si necesita enviar un producto o productos al fabricante para que éste los repare o examine, contacte con el personal del servicio de atención al cliente de Ivy Biomedical Systems con el fin de obtener un Número de autorización de devolución de material (número RMA, por sus siglas en inglés) y las instrucciones para el embalaje correcto:

Servicio de atención al cliente Teléfono: (1) (203) 481-4183 u (800) 247-4614. Fax: (1) (203) 481-8734. Correo electrónico: techline@ivybiomedical.com

Todos los productos que se envíen para una reparación cubierta por la garantía pueden enviarse prepagados a:

Service Department Ivy Biomedical Systems, Inc. 11 Business Park Drive. Branford, CT. 06405. EE.UU.

Ivy prepagará el envío del producto reparado o reemplazado al cliente (es decir, los costes de envío los pagará Ivy).

*Esta página se ha dejado en blanco intencionadamente.*

## **INTRODUCCIÓN**

El objetivo de este manual es proporcionar información para el uso correcto del Cardiac Trigger Monitor, Modelo 3000. El usuario tiene la responsabilidad de asegurarse de cumplir con las normativas aplicables relativas a la instalación y manejo del monitor.

El modelo 3000 constituye equipo eléctrico de uso médico, y su objetivo es monitorizar pacientes bajo supervisión médica. El Modelo 3000 sólo debe ser accionado y manejado por personal médico entrenado y calificado.

#### **Cómo utilizar este manual**

Le recomendamos que lea este manual antes de accionar el equipo. Aquí se incluyen todas las opciones (componentes opcionales). Si su monitor no incluye todas las opciones, las selecciones de menú y los datos en pantalla correspondientes a esas opciones no aparecerán en su monitor.

Utilice la sección *Descripción del monitor* para obtener descripciones generales de los controles y pantallas. Para obtener información detallada sobre el uso de cada opción, consulte la sección del manual en la que se trate la opción correspondiente.

En este manual se utiliza el tipo de letra **negrita** para referirse a las leyendas o etiquetas que aparecen en los controles del usuario. Los corchetes, [ ], rodean a las selecciones de menú que se utilizan con las teclas programables.

#### **Responsabilidad del fabricante**

El fabricante de este equipo será responsable de los efectos sobre la seguridad, fiabilidad y rendimiento de este equipo si, y sólo si:

- Las operaciones de montaje, extensiones, reajustes o reparaciones son llevadas a cabo por personas autorizadas por el fabricante
- La instalación eléctrica cumple con todas las normativas aplicables
- El equipo se utiliza con arreglo con las instrucciones que constan en este manual

Si el equipo se maneja incorrectamente o si el usuario no mantiene el monitor con arreglo a los procedimientos de mantenimiento adecuados, el fabricante o su agente quedan exonerados de toda responsabilidad respecto del no cumplimiento consiguiente, de daños, y de lesiones.

#### **Ivy Biomedical Systems, Inc.**

11 Business Park Drive Branford, Connecticut 06405 (1) (203) 481-4183 u (800) 247-4614 fax (1) (203) 481-8734 correo electrónico: techline@ivybiomedical.com

En este manual se explica cómo configurar y utilizar el Modelo 3000. En diversas partes del manual hay información de seguridad importante. LEA LA TOTALIDAD DE LA SECCIÓN DE INFORMACIÓN DE SEGURIDAD ANTES DE ACCIONAR EL MONITOR.

#### **SEGURIDAD**

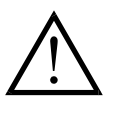

#### **Eléctrica**

Este producto está diseñado para ser accionado utilizando una corriente de red con un régimen nominal de 100 a 230 V~, 47 a 63 Hz, y consumo máximo de potencia de corriente alterna de: 35 VA.

**ADVERTENCIA:** Antes de enchufar este monitor en cualquier fuente de corriente, compruebe visualmente que el interruptor de selección de línea, ubicado en el panel trasero, muestre el intervalo de voltaje apropiado a la ubicación (país, lugar concreto).

**ADVERTENCIA:** Este monitor debe conectarse a tierra correctamente, con el fin de evitar riesgos eléctricos a todo el personal. Sólo debe conectar el monitor a un receptáculo (enchufe) de grado hospitalario, de tres hilos conductores y conectado a tierra. La clavija de tres conductores debe insertarse en un receptáculo de tres conductores correctamente cableado; si no hay un receptáculo de tres conductores disponible, un electricista cualificado debe instalar uno con arreglo al código eléctrico regulador.

**ADVERTENCIA:** En ninguna circunstancia debe sacar el conductor de conexión a tierra de la clavija de corriente.

**ADVERTENCIA:** El cable de corriente suministrado junto con este equipo sirve de protección. No intente variar esta protección modificando el cable o utilizando adaptadores o cables alargadores no conectados a tierra. El cable y la clavija de corriente deben estar intactos y no deben presentar daño alguno. Para desconectar el equipo de la corriente de red, desenchufe el cable de corriente.

**ADVERTENCIA:** No conectar a una toma eléctrica controlada mediante un interruptor o mediante un regulador de intensidad.

**ADVERTENCIA:** Si tiene alguna duda acerca de la integridad del conjunto de conductores protectores de conexión a tierra, no accione el monitor hasta que el conductor protector de la fuente de corriente alterna esté plenamente operativo.

**ADVERTENCIA:** No coloque el monitor en una posición que pudiera hacer que cayera sobre el paciente. No levante el monitor por el cable de corriente ni por el cable de paciente.

**ADVERTENCIA: ¡Riesgo de descarga eléctrica!** No retire las cubiertas ni los paneles. Debe encomendar toda reparación al personal de servicio técnico cualificado.

**ADVERTENCIA:** Antes de cambiar los fusibles, desconecte el monitor de la corriente eléctrica, con el fin de evitar descargas eléctricas. Cuando reemplace los fusibles, utilice exclusivamente fusibles del mismo tipo y régimen nominal T.5A, 250 V (métrica 5 x 20 mm).

**ADVERTENCIA:** No limpie el monitor estando éste encendido y/o enchufado a una toma de corriente.

**ADVERTENCIA:** Si la unidad se moja accidentalmente, deje de utilizarla hasta que esté seca y luego compruebe si funciona correctamente antes de volver a utilizarla con un paciente.

**ADVERTENCIA:** Esta unidad hace uso de una vía de aislamiento común para las derivaciones de ECG. No conecte accesorios no aislados a la entrada de ECG si el equipo está conectado a un paciente, ya que la unidad podría dejar de ser segura. Cuando el equipo esté acoplado a otros dispositivos, asegúrese de que las corrientes de fuga totales del chasis de todas las unidades no superen los 300 μA.

#### **Explosión**

**PELIGRO: ¡Riesgo de explosión!** No utilice este equipo en presencia de anestésicos inflamables o de otras sustancias inflamables en combinación con aire, con un ambiente enriquecido en oxígeno, o con óxido nitroso.

#### **Conexiones al paciente**

Las conexiones al paciente están aisladas eléctricamente. Utilice sondas aisladas para todas las conexiones. No permita que las conexiones al paciente entren en contacto con otras piezas conductoras, incluida la toma de tierra. Consulte las instrucciones para las conexiones al paciente contenidas en este manual.

Guíe con cuidado los cables de paciente, con el fin de reducir la posibilidad de que el paciente se quede enredado en ellos o de que éstos le provoquen una estrangulación accidental.

La corriente de fugas está limitada internamente por el monitor a menos de 10 μA. No obstante, tenga en cuenta siempre la corriente de fugas acumulada que puede ser ocasionada por otros equipos utilizados con el paciente a la vez que el monitor.

Para asegurarse de que la protección contra la corriente de fugas permanece dentro de las especificaciones, utilice exclusivamente los cables de paciente especificados en este manual. Este monitor se suministra con hilos conductores protegidos. *No utilice* cables y derivaciones que contengan hilos conductores no protegidos y conductores expuestos en el extremo de los cables. Los hilos conductores y cables no protegidos pueden suponer un innecesario riesgo de consecuencias adversas para la salud, o incluso de muerte.

Las oscilaciones momentáneas del monitor con aislamiento de línea pueden parecerse a las formas de onda cardíacas reales y, por ello, inhibir las alarmas de frecuencia cardíaca. Para minimizar este problema, asegúrese de colocar correctamente los electrodos y los cables.

Si se produce una condición de alarma cuando las alarmas están desactivadas, no habrá ninguna alarma visual ni sonora.

#### **Resonancia magnética (MRI)**

El Modelo 3000 no debe utilizarse dentro del campo magnético generado durante la obtención de imágenes por resonancia magnética (MRI, por sus siglas en inglés).

#### **Marcapasos**

Es posible que los indicadores de la frecuencia sigan contando la frecuencia del marcapasos durante los episodios de paro cardíaco o en algunas arritmias. No se base únicamente en las alarmas de los indicadores de frecuencia. *Mantenga bajo estrecha vigilancia a los pacientes que lleven marcapasos.*

#### **Protección electroquirúrgica**

Este equipo está protegido contra los potenciales electroquirúrgicos. Para evitar el potencial de quemaduras electroquirúrgicas en los lugares de monitorización, asegúrese de que el circuito de retorno del equipo electroquirúrgico esté correctamente conectado, con arreglo a las instrucciones del fabricante. Si la conexión es incorrecta, algunas unidades electroquirúrgicas podrían permitir el retorno de corriente a través de los electrodos de ECG.

#### **Protección contra la desfibrilación**

Este equipo está protegido contra descargas de 360 J de un desfibrilador. El monitor está protegido internamente, de tal forma que limita la corriente que puede pasar a través de los electrodos, con el fin de evitar lesiones al paciente y daños al equipo, siempre que el desfibrilador se utilice con arreglo a las instrucciones del fabricante.

#### **Compatibilidad electromagnética**

Se ha certificado que este equipo está protegido contra las emisiones electromagnéticas y que es inmune a ellas, conforme al estándar IEC-60601-1-2.

# **Compatibilidad electromagnética conforme al estándar IEC 60601- 1-2:2001 Anexo**

**PRECAUCIÓN:** El equipo de uso médico requiere precauciones especiales en relación con la compatibilidad electromagnética (EMC), y debe instalarse y ponerse en funcionamiento con arreglo a la información sobre EMC proporcionada en el Manual de manejo y funcionamiento.

**PRECAUCIÓN:** Los equipos de comunicaciones de frecuencia de radio (RF) portátiles y móviles pueden afectar a los equipos eléctricos de uso médico.

**ADVERTENCIA:** El Modelo 3000 no debe utilizarse adyacente a otros equipos o apilado con ellos. Si ese uso adyacente o apilado resulta necesario, debe comprobarse si el Modelo 3000 funciona con normalidad en la configuración en que se desea utilizar.

#### **Accesorios**

**ADVERTENCIA:** El uso de accesorios que no sean los especificados a continuación puede provocar un aumento de las emisiones o una reducción de la inmunidad del equipo.

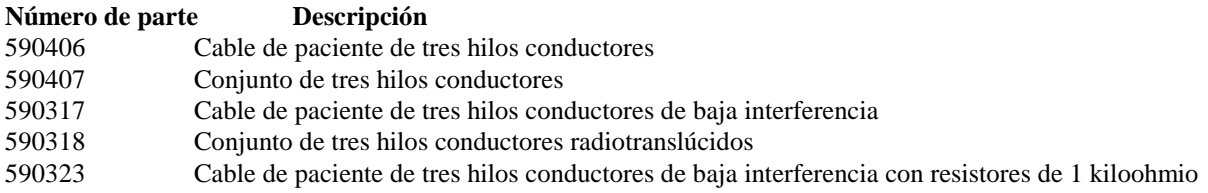

La señal fisiológica del paciente de amplitud o valor mínimos es de 0,5 mV (AAMI EC-13 3.2.6.1).

**ADVERTENCIA:** El uso del Modelo 3000 por debajo de los siguientes valores de amplitud puede generar resultados inexactos:

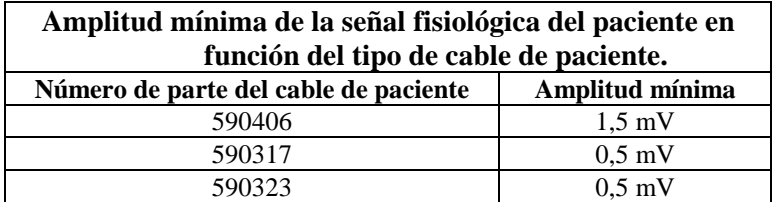

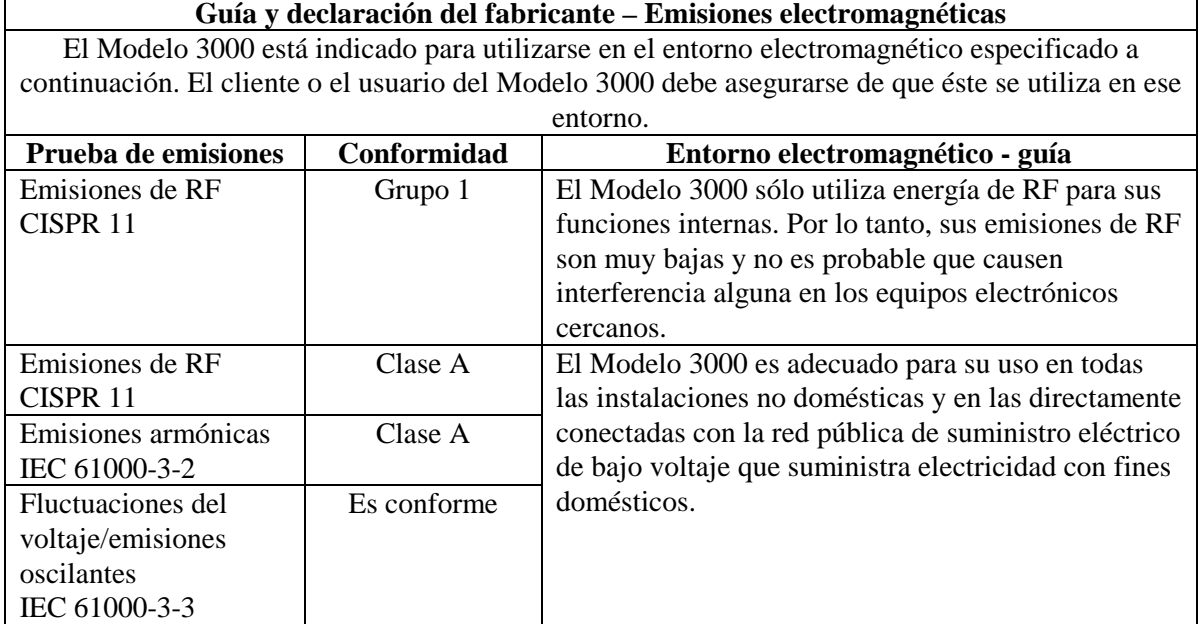

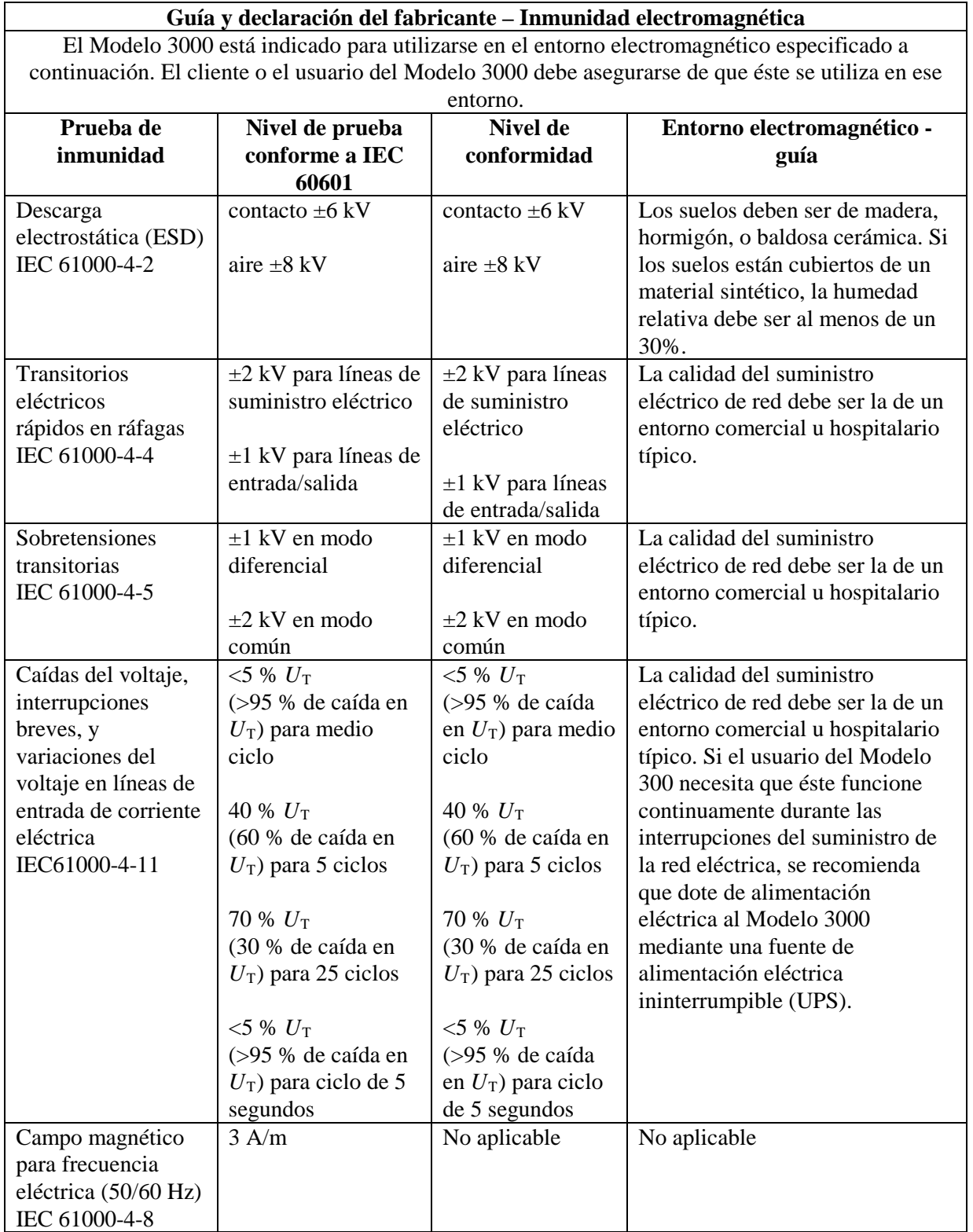

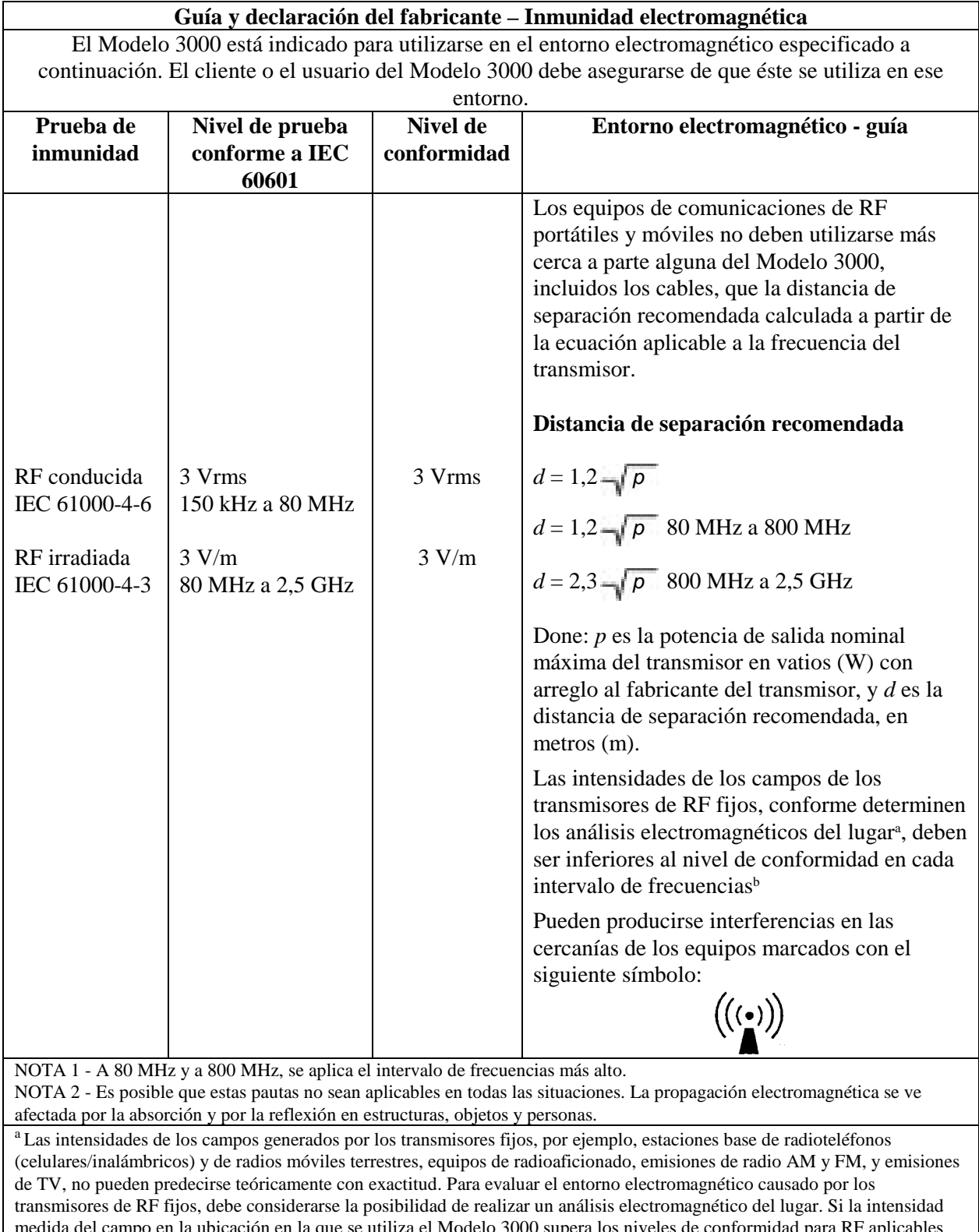

ampo en la ubicación en la que se utiliza el Modelo 3000 supera los niveles de conformidad para RF aplicables indicados arriba, debe comprobarse si el Modelo 3000 funciona con normalidad. Si se observa un funcionamiento anormal, es posible que haya que tomar medidas adicionales, por ejemplo, reorientar o reubicar el Modelo 3000.

 $<sup>b</sup>$  En el intervalo de frecuencias de 150 KHz a 80 MHz, las intensidades de los campos deben ser inferiores a 3 V/m.</sup>

#### **Descripción de las etiquetas de advertencia**

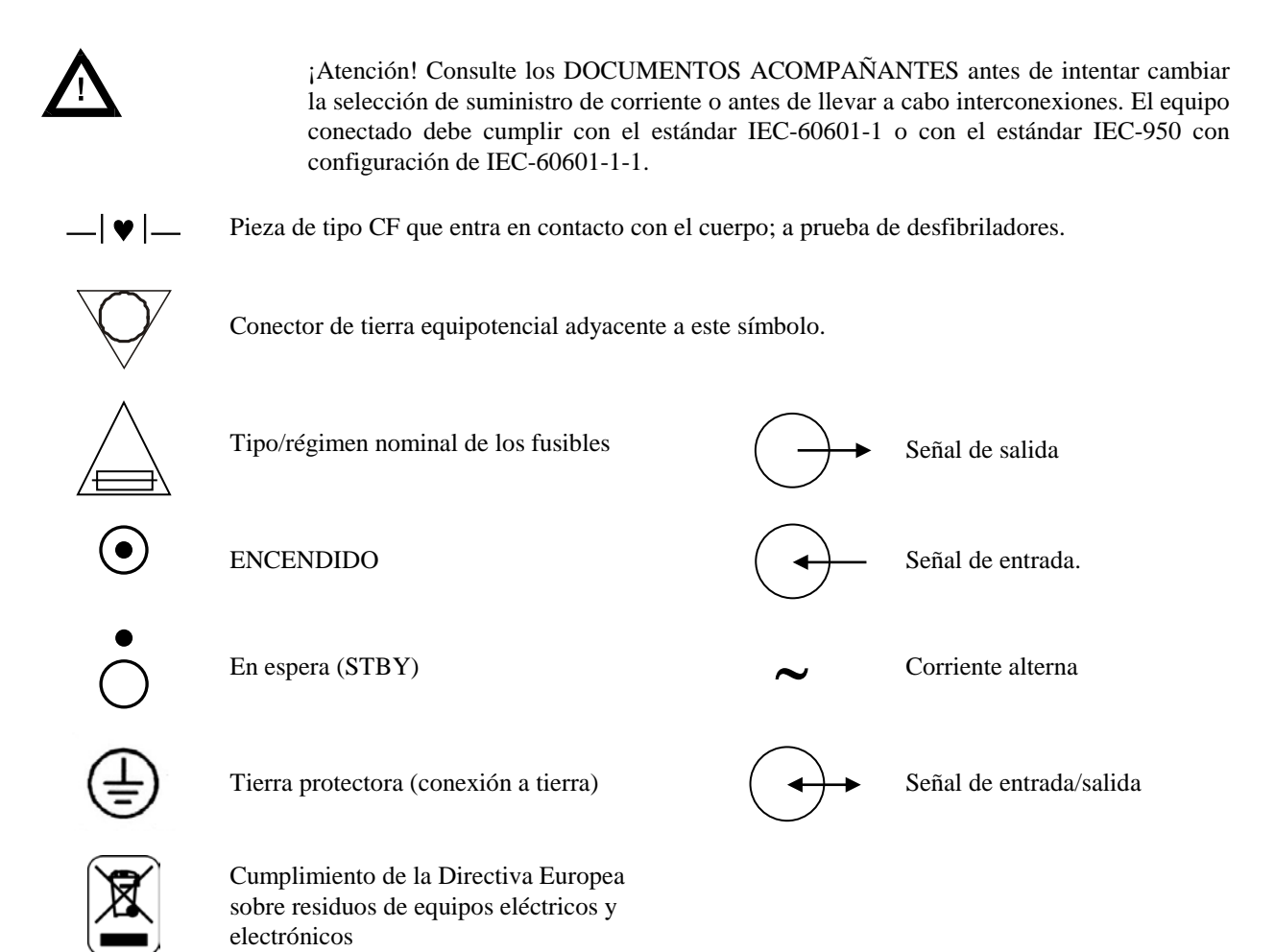

# **DESCRIPCIÓN DEL MONITOR**

El Cardiac Trigger Monitor (monitor cardíaco con sincronización), Modelo serie 3000, es un monitor a color, fácil de usar, que muestra la forma de onda del ECG y la frecuencia cardíaca del paciente. La derivación de ECG que aparece puede seleccionarse de entre las derivaciones I, II o III. Además, pueden ajustarse límites de alarma de frecuencia cardíaca alta y baja que permiten acotar la frecuencia cardíaca del paciente de manera que cuando se produce una vulneración de estos límites, aparece una indicación sonora y visual de la vulneración. La pantalla a color presenta un único trazo, números para la frecuencia cardíaca y caracteres alfanuméricos de gran tamaño para otros datos, mensajes de alarma, menús e información del usuario.

El monitor Modelo 3000 está indicado principalmente para ser utilizado con pacientes en aplicaciones que requieren de sincronización precisa de las ondas R, por ejemplo, estudios de obtención de imágenes conometradas.

Tiene a su disposición un dispositivo de registro integrado opcional; la configuración de las funciones del dispositivo de registro se realiza utilizando los menús del monitor.

Los monitores Modelo serie 3000 están disponibles con diferentes opciones; no todas las opciones están incluidas en todos los monitores.

El Modelo 3000 puede utilizarse en presencia de equipos electroquirúrgicos.

El Modelo 3000 no está indicado para ser utilizado con ninguna otra unidad de monitorización fisiológica.

El Modelo 3000 sólo debe utilizarse con un paciente cada vez.

El Modelo 3000 no está indicado para ser utilizado en la monitorización domiciliaria de pacientes.

#### **Clasificación (conforme al estándar IEC-60601-1)**

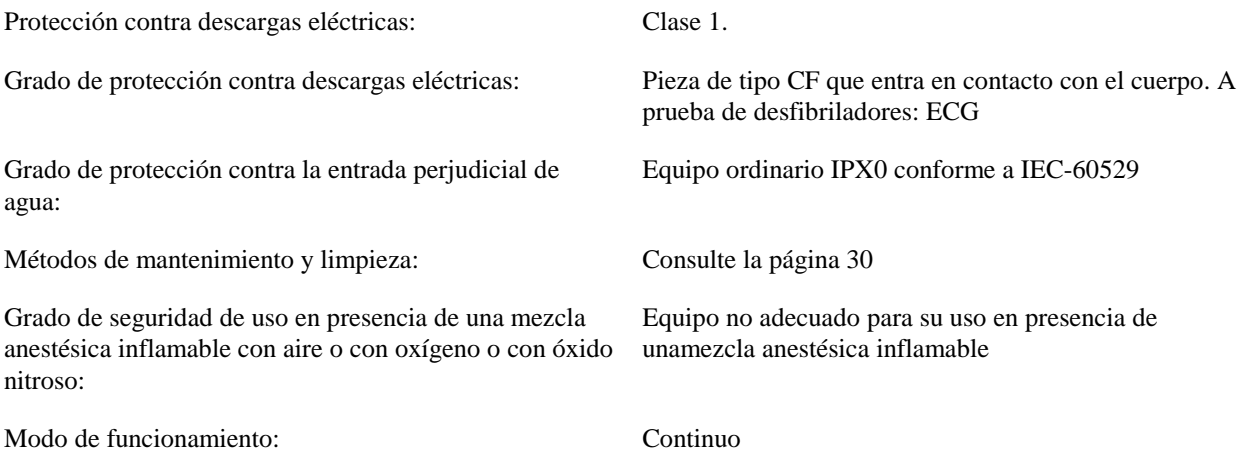

#### **Controles e indicadores Teclas básicas**

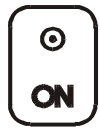

Cuando el monitor se enchufa en una fuente de corriente alterna y se presiona el interruptor de encendido (**ON**), la corriente llega a los circuitos electrónicos del monitor.

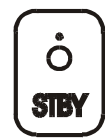

Cuando se presiona el interruptor de En espera (**STBY**), la corriente deja de llegar a los circuitos electrónicos del monitor.

**NOTA: Para desconectar el monitor de la corriente de red, desenchufe el cable de corriente alterna.**

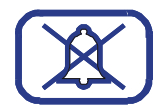

Desactiva las alarmas sonoras y visuales durante un período de dos minutos que permite que el operador lleve a cabo procedimientos que de otro modo dispararían las alarmas. Así se evita el posible riesgo de apagar las alarmas y olvidarse de volver a encenderlas. Presione de nuevo esta tecla si desea devolver las alarmas a su estado normal antes de que haya transcurrido el período de dos minutos. Si se presiona la tecla **PAUSA ALARMAS** durante 3 segundos, se apagan las alarmas. Presione de nuevo la tecla **PAUSA ALARMAS** para reactivar las alarmas. Si presiona la tecla **PAUSA ALARMAS** desactiva temporalmente las alarmas durante 120 segundos (2 minutos).

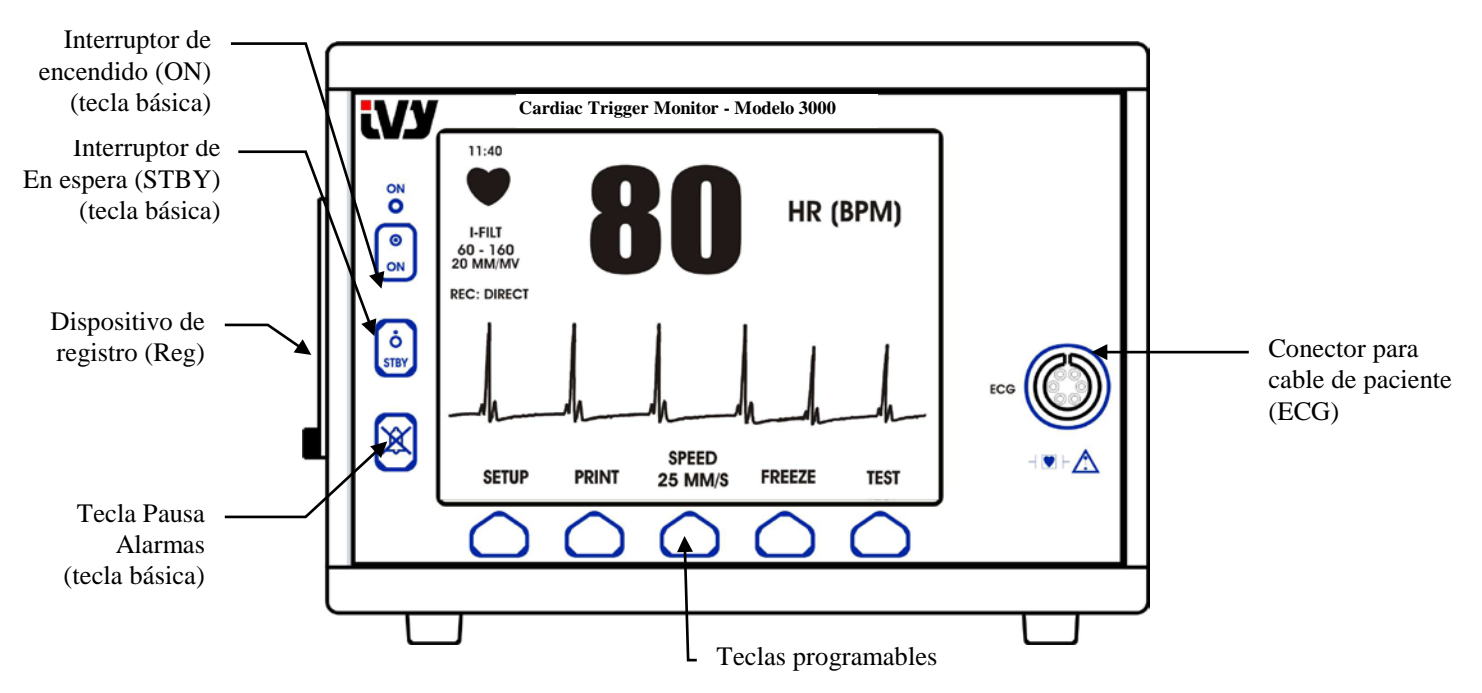

#### **Teclas programables**

Encima de cada tecla programable aparece un elemento de menú o una función. Si presiona una tecla programable, aparecen otros niveles de menú o se activa la función correspondiente. Las funciones de los menús se describen en la sección *Estructura de menús* de este manual.

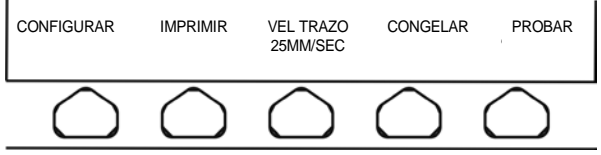

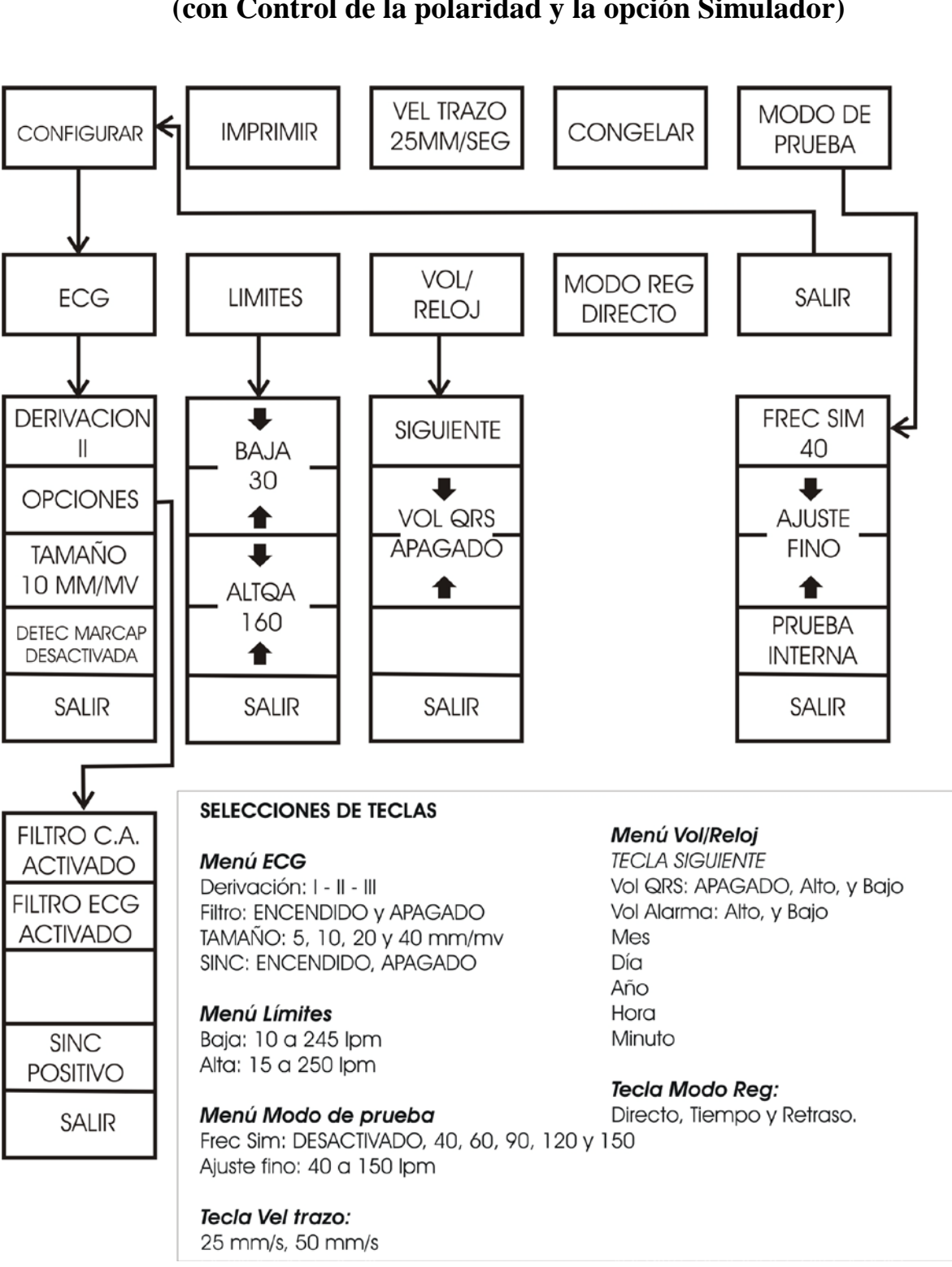

### **ESTRUCTURA DE MENÚS (con Control de la polaridad y la opción Simulador)**

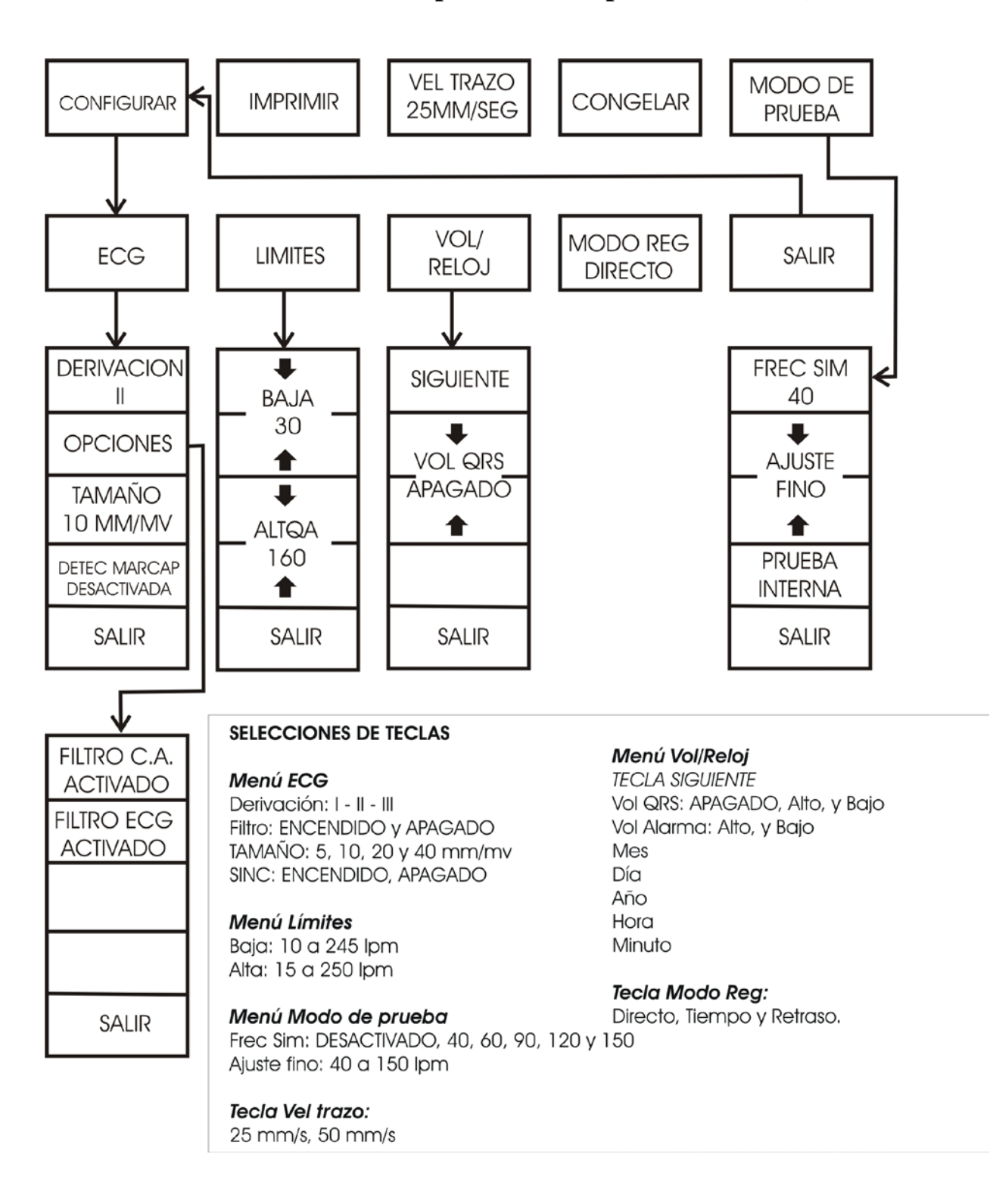

#### **ESTRUCTURA DE MENÚS (sin Control de la polaridad ni opción Simulador)**

#### **Pantalla**

**FRECUENCIA CARDÍACA (FC)**: aparece en latidos por minuto (lpm) en la parte superior de la pantalla.

**CONFIGURAR**: las selecciones realizadas en los modos de configuración de menús (límites de alarmas, selección de derivación, y filtro encendido/apagado) aparecen en caracteres de pequeño tamaño en la esquina superior izquierda.

**ECG**: el trazo aparece a lo largo de la pantalla, moviéndose de izquierda a derecha.

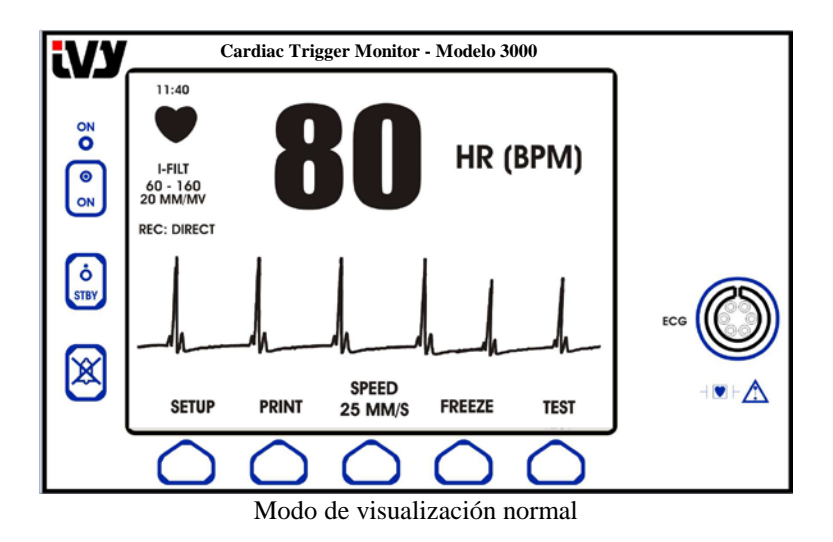

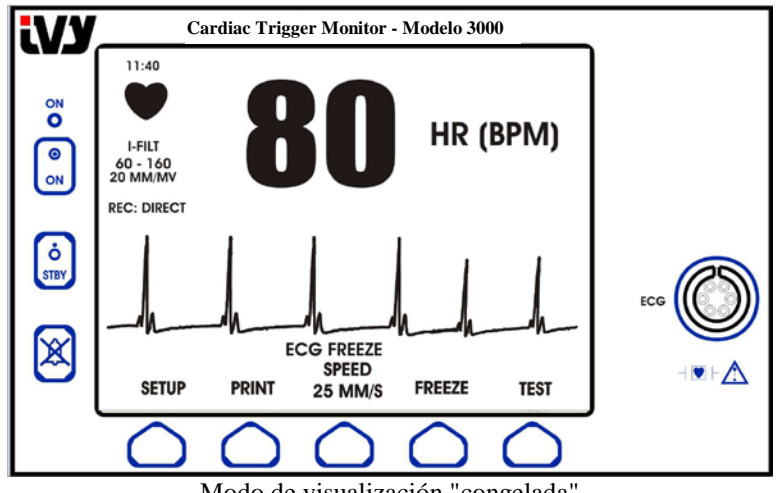

Modo de visualización "congelada"

**ALARMAS**: Las siguientes indicaciones de alarma aparecen en forma de vídeo inverso. Las indicaciones de alarma aparecen en el centro de la pantalla y parpadean una vez por segundo. También el mensaje PAUSA ALARMAS (PAUSA) aparece en el centro de la pantalla, en texto de color rojo.

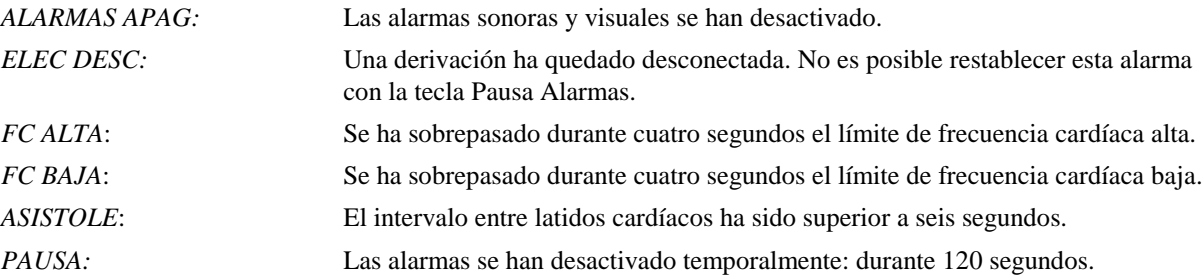

**ADVERTENCIA:** Cuando se enciende el monitor, las ALARMAS siempre permanecen en pausa durante los primeros 30 segundos y luego se ACTIVAN automáticamente.

#### **Panel trasero**

Los siguientes elementos están ubicados en el panel trasero.

**ENTRADA DE CORRIENTE**: Un receptáculo para el cable estándar de corriente alterna.

NOTA: Si conecta el monitor a otros equipos, asegúrese siempre de que cada equipo conectado tenga su propia conexión a tierra individual.

No intente conectar cables a estos conectores sin antes contactar con su Departamento de ingeniería biomédica o equivalente, para asegurarse de que la conexión cumpla con los requisitos de corriente de fugas establecidos en uno de los siguientes estándares aplicables: UL2601-1, CAN/CSA C22.2 No 601.1-M90, IEC 60601-2-25, CE-MDD 93/42/ECC. El voltaje no destructivo máximo que puede aplicarse a estos conectores es 5 V.

**SALIDA SINCRONIZADA**: Un conector de tipo BNC para la salida del pulso Sinc que indica el cronometraje del pico de la onda R. Limitado a un ancho de banda de 100 Hz.

**CONEXIÓN A TIERRA DE ECUALIZACIÓN DE POTENCIAL**: Ecualización de potencial (o PEQ, por sus siglas en inglés) - Una conexión a tierra que puede utilizarse para garantizar que no puedan desarrollarse diferencias de potencial entre este equipo y otros equipos eléctricos.

**FUSIBLE**: Reemplácelo exclusivamente con un fusible del mismo tipo y régimen nominal conforme a lo indicado en la etiqueta de régimen nominal del fusible: T.5A, 250 V (métrica 5 x 20 mm).

**ECG X1000 (ECG X500 para aplicaciones de medicina nuclear de GEMS exclusivamente) y SALIDA SINCRONIZADA**: Este es un enchufe estéreo de 0,25 pulgadas con una salida de forma de onda analógica del ECG en la punta, salida Sinc en el anillo, y común en el manguito. Limitado a un ancho de banda de 100 Hz.

**AUXILIAR:** Una interfaz digital para la comunicación con dispositivos. Esta salida auxiliar proporciona 5 V y -8 V con una corriente máxima de 20 mA.

**SELECTOR DE VOLTAJE DE LÍNEA:** Permite realizar selecciones en el intervalo de voltaje de entrada del dispositivo (100 a 230 V~, 47 a 63 Hz.).

El uso de ACCESORIOS que no cumplan con requisitos de seguridad equivalentes a los de este equipo puede conducir a un menor nivel de seguridad en el sistema resultante. Entre las consideraciones que debe tener en cuenta al respecto están:

- Uso del accesorio en las CERCANÍAS DEL PACIENTE
- Pruebas de que la certificación de seguridad del ACCESORIO se ha llevado a cabo conforme al estándar nacional armonizado apropiado IEC 60601-1 y/o IEC 60601-1-1.

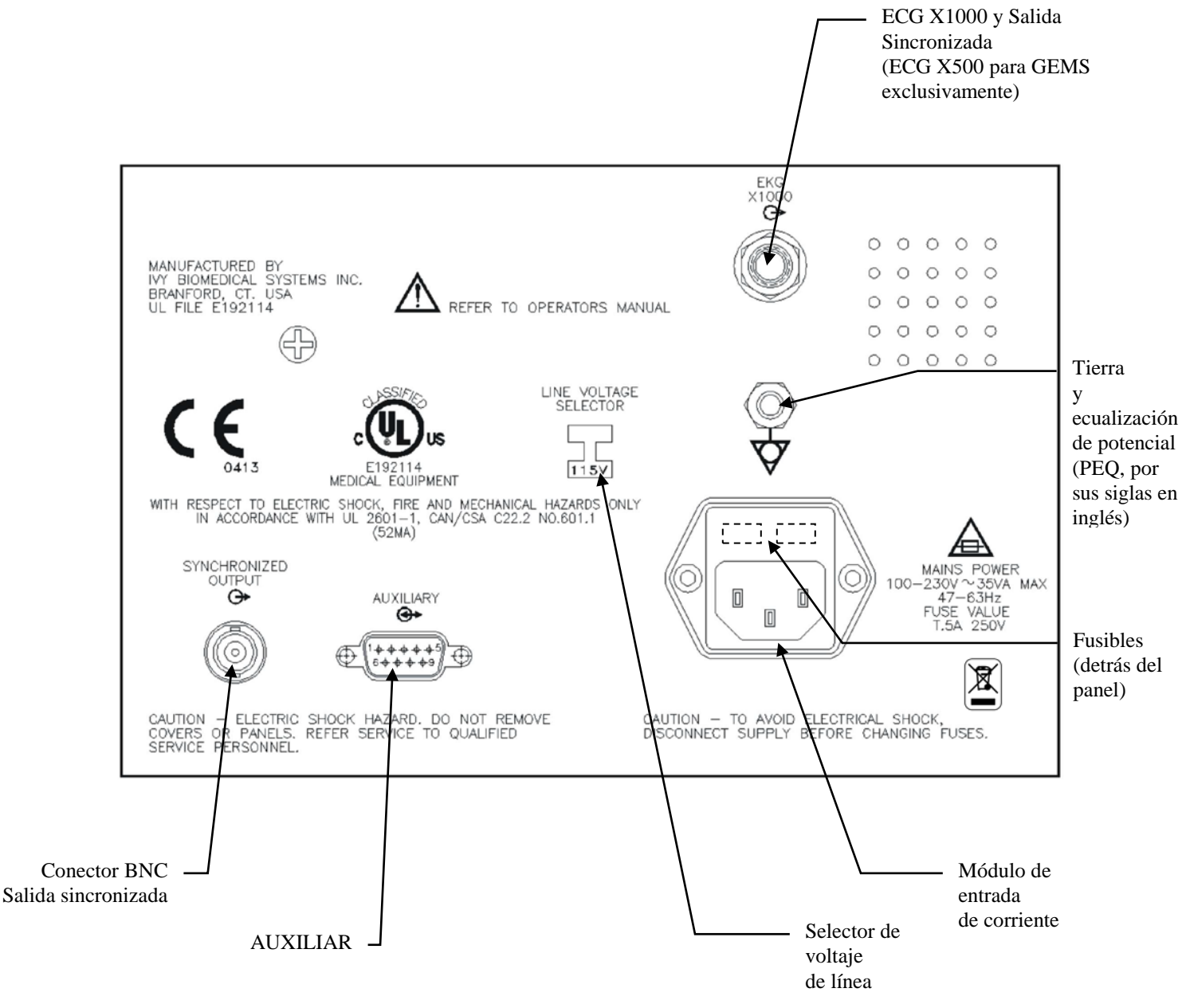

#### **Regímenes nominales de los fusibles**

Los fusibles están ubicados detrás de la cubierta del módulo de entrada de corriente. Para reemplazar los fusibles, retire la cubierta y utilice exclusivamente fusibles del mismo tipo y régimen nominal: T.5A, 250 V (métrica 5 x 20 mm).

# **CONFIGURACIÓN DEL MONITOR**

## **Cómo configurar el instrumento para su funcionamiento**

**ADVERTENCIA: Antes de enchufar este monitor en cualquier fuente de corriente, compruebe visualmente que el interruptor de selección de línea, ubicado en el panel trasero, muestre el intervalo de voltaje apropiado a la ubicación (país, lugar concreto).** 

**Para obtener instrucciones adicionales, consulte "Cómo cambiar el voltaje de red".**

- 1. Enchufe el cable de línea de corriente alterna en una fuente de corriente del voltaje adecuado.
- 2. Presione el interruptor de **ENCENDIDO**, ubicado en el lado izquierdo del panel frontal, para encender el equipo.
- 3. Conecte el cable de paciente al conector de ECG ubicado en el panel frontal.

## **Cómo cambiar el voltaje de red**

- 1. Compruebe que el cable de corriente esté desenchufado.
- 2. Localice el interruptor de voltaje de línea ubicado en el panel trasero del monitor.
- 3. Si es necesario, mueva el interruptor de selección a la posición correspondiente al voltaje adecuado en su ubicación (país, lugar concreto); (contacte con su Departamento de mantenimiento para que le ayuden).

## **Cómo cambiar el idioma**

Utilice el siguiente procedimiento para cambiar el idioma del menú y de los mensajes.

- 1. Apague el monitor presionando la tecla STBY.
- 2. Manteniendo presionadas las teclas de software cuarta y quinta (de izquierda a derecha), aplique corriente al monitor presionando la tecla ON.
- 3. Presione la tecla [LANGUAGE] con el fin de definir el idioma deseado. Las elecciones de idioma son: inglés, español, francés, alemán, italiano, portugués y sueco.
- 4. Apague el monitor presionando la tecla STBY.

## **Cómo configurar la hora, la fecha y el sonido**

Utilice el siguiente procedimiento para configurar la fecha y la hora. La hora aparece indicada en la esquina superior izquierda de la pantalla.

- 1. Presione la tecla [CONFIGURAR] en el menú principal.
- 2. Presione la tecla [VOL/RELOJ] con el fin de acceder al menú Vol/Reloj.
- 3. El primer elemento de configuración es VOL QRS. Utilice las teclas  $\Diamond$  y  $\Diamond$  para aumentar o reducir el valor de VOL QRS.
- 4. Presione [SIGUIENTE] para moverse hasta el elemento VOL ALARMA. Utilice las teclas  $\Diamond$  y  $\Diamond$  para aumentar o reducir el valor de VOL ALARMA.
- 5. Presione [SIGUIENTE] para moverse hasta el elemento MES. Utilice las teclas  $\mathcal{O}_y \mathcal{O}_y$  para aumentar o reducir el valor de MES.
- 6. Presione [SIGUIENTE] para moverse hasta el elemento DIA. Utilice las teclas  $\Diamond$  y  $\Diamond$  para aumentar o reducir el valor de DIA.
- 7. Presione [SIGUIENTE] para moverse hasta el elemento AÑO. Utilice las teclas  $\mathcal{O}_y \mathcal{O}_y$  para aumentar o reducir el valor de AÑO.
- 8. Presione [SIGUIENTE] para moverse hasta el elemento HORA. Utilice las teclas  $\Diamond$  y  $\Diamond$  para aumentar o reducir el valor de HORA.
- 9. Presione [SIGUIENTE] para moverse hasta el elemento MINUTO. Utilice las teclas  $\mathcal{O}_y \mathcal{O}_y$  para aumentar o reducir el valor de MINUTO.

Cuando todos los valores de fecha, reloj y sonido sean los correctos, seleccione [**SALIR**] y los valores serán introducidos en la memoria del monitor.

#### **Cómo configurar la velocidad de trazo**

Utilice el siguiente procedimiento para configurar la velocidad de trazo.

1. Presione la tecla [VEL TRAZO] en el menú principal con el fin de seleccionar la velocidad de trazo. Las selecciones posibles son 25 mm/s y 50 mm/s.

NOTA: la tecla [VEL TRAZO] cambia también la velocidad del dispositivo de registro.

# **Configuración predeterminada**

Para restablecer la configuración predeterminada del monitor, apague éste presionando la tecla STBY; luego presione y mantenga presionadas las teclas cuarta y quinta (de izquierda a derecha), aplicando simultáneamente corriente al monitor presionando la tecla de ENCENDIDO.

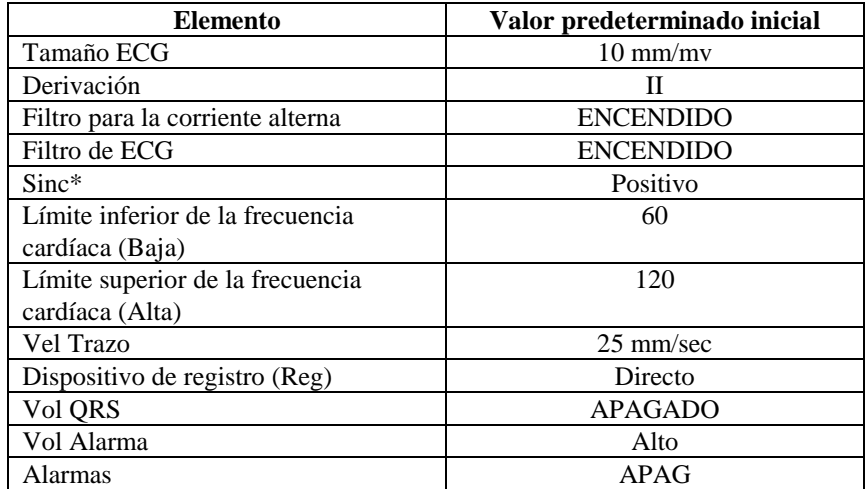

Algunos valores (ver lista a continuación) se almacenan en la memoria no volátil, lo que significa que, cuando se enciende el monitor, éste conserva las mismas opciones que estaban en vigor la última vez que se apagó.

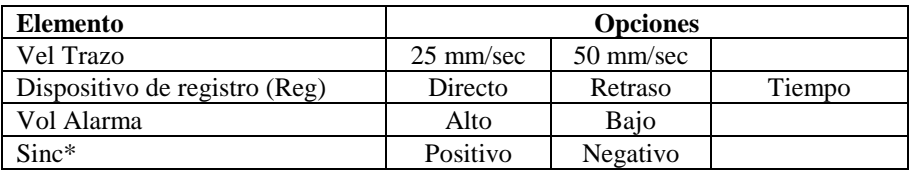

\*Si no está instalado el control de la polaridad, las opciones para el pulso Sinc son únicamente ACTIVADO (valor predeterminado inicial) y DESACTIVADO.

### **MENSAJES DE ALARMA**

El siguiente mensaje de alarma aparece en forma de vídeo inverso con letras blancas sobre fondo rojo.

*ALARMAS APAG*: Todas las alarmas sonoras y visuales se han desactivado:

Para *ACTIVAR* todas las *ALARMAS* sonoras y visuales, presione una sola vez la tecla .

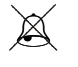

Para *DESACTIVAR* todas las *ALARMAS* sonoras y visuales, presione y mantenga presionada durante tres segundos la tecla

Los siguientes mensajes de alarma aparecen en forma de vídeo inverso parpadeante, con parpadeo de letras blancas sobre fondo rojo a una velocidad de una vez cada segundo y una frecuencia sonora de 4 KHz.

Presione la tecla  $\overline{\mathcal{L}}$  si desea restablecer todas las alarmas excepto *ELEC DESC*.

Las siguientes son descripciones de cada una de las indicaciones de alarma.

*FC ALTA*: Se ha sobrepasado durante cuatro segundos el límite de la alarma de frecuencia cardíaca alta.

*FC BAJA*: Se ha sobrepasado durante cuatro segundos el límite de la alarma de frecuencia cardíaca baja.

*ASISTOLE*: El intervalo entre latidos cardíacos ha sido superior a seis segundos.

*ELEC DESC*: Un electrodo se ha desconectado o el potencial compensador del electrodo ha superado  $\geq 0.5$  V No es posible restablecer esta alarma con la tecla  $\overline{\mathcal{L}}$ 

El siguiente mensaje de alarma aparece en letras rojas:

*PAUSA*: Todas las alarmas sonoras y visuales se desactivan durante 120 segundos.

Para activar la **PAUSA** de alarmas, presione una sola vez la tecla

Para cancelar la *PAUSA* de alarmas, espere a que el ciclo de *PAUSA* de 120 segundos finalice o presione

de nuevo la tecla .

**ADVERTENCIA:** Cuando se enciende el monitor, las ALARMAS siempre permanecen en pausa durante los primeros 30 segundos y luego se ACTIVAN automáticamente.

#### **Mensaje de Señal baja**

Si la amplitud de la señal del ECG está entre 300  $\mu$ V y 500  $\mu$ V (3 mm a 5 mm a un tamaño de 10 mm/mv) durante un período de ocho segundos, aparece el mensaje SEÑAL BAJA, en color amarillo, debajo de la forma de onda del ECG (consulte la sección *Monitorización del ECG*).

#### **Mensaje de detección del marcapasos**

Si el circuito de detección del marcapasos se desactiva mediante el menú ECG, aparece el mensaje "PACER DETECT DISABLED" (detección del marcapasos desactivada).

## **MONITORIZACIÓN DEL ECG**

Cuando se monitoriza el ECG, la forma de onda del ECG se mueve a lo largo de la pantalla. La frecuencia cardíaca, los límites de las alarmas de frecuencia cardíaca, y la selección de derivación aparecen en la esquina superior izquierda junto con los mensajes de alarma. Además, un símbolo en forma de corazón parpadea cada vez que se detecta un latido del corazón.

#### **Consideraciones en cuanto a la seguridad**

Los productos desechables sólo se deben utilizar una vez. No intente volver a utilizar tales productos.

Las conexiones de ECG al paciente son del **tipo CF \example in**, aisladas eléctricamente. Para las conexiones de ECG, utilice sondas aisladas. No permita que las conexiones al paciente entren en contacto con otras piezas conductoras, incluida la toma de tierra. Consulte las instrucciones para las conexiones al paciente contenidas en este manual.

Este monitor se suministra con hilos conductores protegidos. *No utilice* cables y derivaciones que contengan hilos conductores no protegidos y conductores expuestos en el extremo de los cables. Los hilos conductores y cables no protegidos pueden suponer un innecesario riesgo de consecuencias adversas para la salud, o incluso de muerte.

La corriente de fugas está limitada internamente por el monitor a menos de 10 μA. No obstante, tenga en cuenta siempre la corriente de fugas acumulada que puede ser ocasionada por otros equipos utilizados con el paciente al mismo tiempo que el monitor.

Para evitar el potencial de quemaduras electroquirúrgicas en los lugares de monitorización del ECG, asegúrese de que el circuito de retorno del equipo electroquirúrgico esté correctamente conectado, con arreglo a las instrucciones del fabricante. Si la conexión es incorrecta, algunas unidades electroquirúrgicas podrían permitir el retorno de corriente a través de los electrodos.

Las oscilaciones momentáneas del monitor con aislamiento de línea pueden parecerse a las formas de onda cardíacas reales y, por ello, inhibir las alarmas de frecuencia cardíaca. Para minimizar este problema, asegúrese que colocar correctamente los electrodos y los cables.

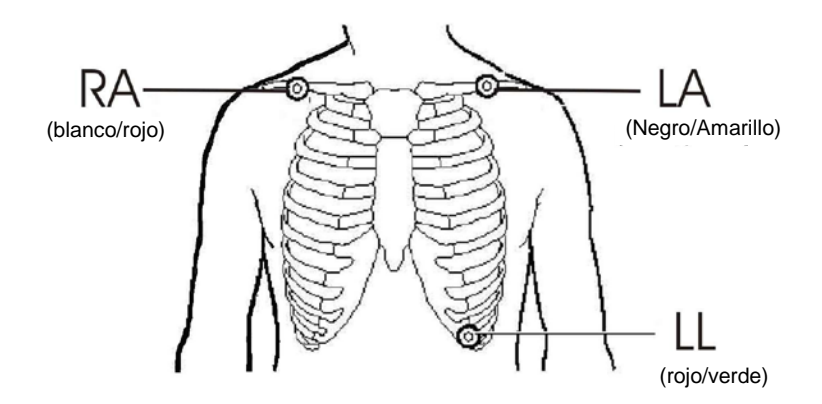

Es posible que los indicadores de la frecuencia sigan contando la frecuencia del marcapasos durante los episodios de paro cardíaco o en algunas arritmias. No se base únicamente en las alarmas de los indicadores de frecuencia. Mantenga bajo estrecha vigilancia a los pacientes que lleven marcapasos.

## **Conexiones al paciente**

Para garantizar el cumplimiento de las especificaciones de seguridad y de rendimiento, utilice los cables de paciente suministrados por Ivy Biomedical Systems (consulte *Accesorios*). Si utiliza otros cables diferentes, podría no obtener resultados fiables.

Utilice exclusivamente electrodos de plata/cloruro de plata impregnados en gel, de alta calidad, o equivalentes.

Utilice el siguiente procedimiento para la monitorización del ECG:

- 1. Antes de aplicar los electrodos, utilice gel Nuprep o una gasa para limpiar con suavidad el área en la que se van a aplicar los electrodos.
- 2. Conecte el cable de paciente a la entrada de **ECG** ubicada en el panel frontal del monitor.
- 3. Conecte las derivaciones al cable de paciente.
- 4. Acople las derivaciones a los electrodos.
- 5. Utilice los procedimientos que se describen en las secciones siguientes para configurar los límites de las alarmas, seleccionar las derivaciones, ajustar la amplitud, y activar o desactivar el filtro. Consulte los diagramas de menús, a continuación.

#### **Amplitud de la forma de onda del ECG (Tamaño)**

Utilice el siguiente procedimiento para ajustar la amplitud (tamaño) de la forma de onda del ECG visualizada.

1. Presione la tecla [CONFIGURAR] en el menú principal. Aparece el siguiente menú.

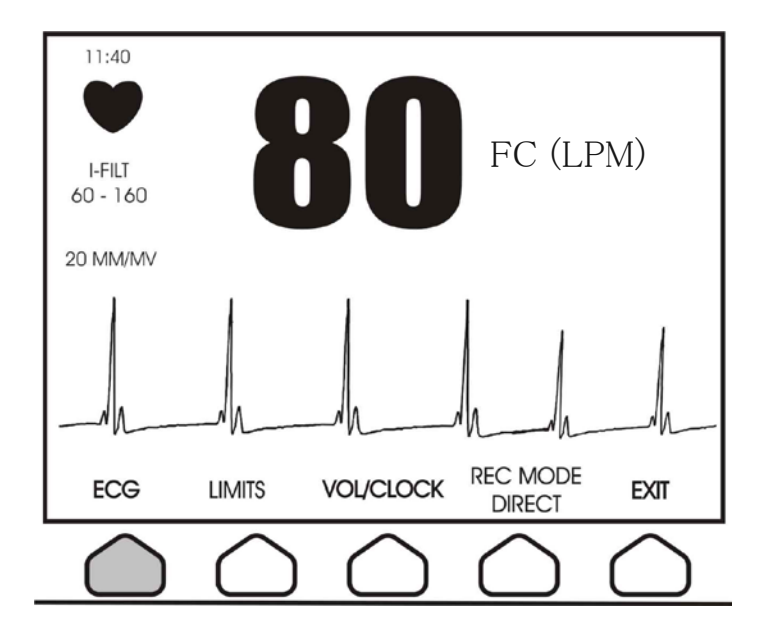

2. Presione una vez la primera tecla programable [ECG] para seleccionar el ECG.

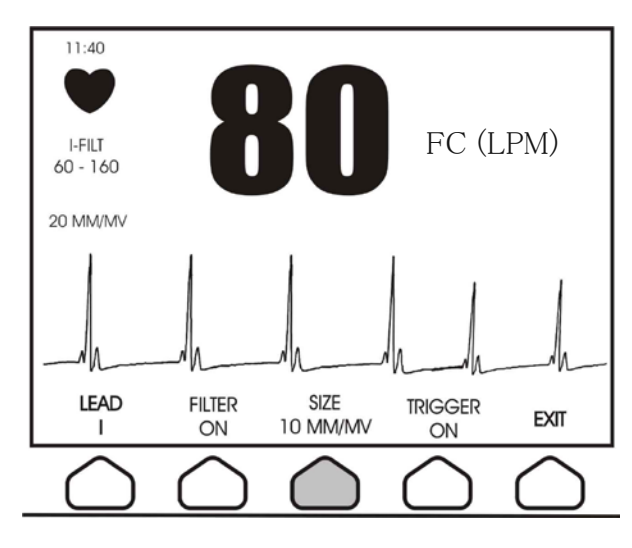

- 3. Utilice la tercera tecla programable [TAMAÑO] para ajustar la amplitud de la forma de onda del ECG.
- 4. Presione [SALIR] para regresar al menú principal.

#### **Mensaje de Señal baja**

Si la amplitud de la señal del ECG está entre 300 µV y 500 µV (3 mm a 5 mm de amplitud a un tamaño de 10 mm/mv) durante un período de ocho segundos, aparece el mensaje SEÑAL BAJA, en color amarillo, debajo de la forma de onda del ECG.

Si la función Sinc parece ser errática mientras este mensaje está en pantalla, haga lo siguiente:

- Seleccione la derivación de mayor amplitud, habitualmente la Derivación II.
- Compruebe que los electrodos de ECG estén colocados correctamente. Es posible que deba cambiar la posición de los electrodos de ECG.
- Asegúrese de que los electrodos de ECG siguen teniendo gel conductor.

## **Selección de derivación**

- 1. Presione la tecla [CONFIGURAR] en el menú principal.
- 2. Presione una vez la primera tecla programable [ECG] para seleccionar el ECG.

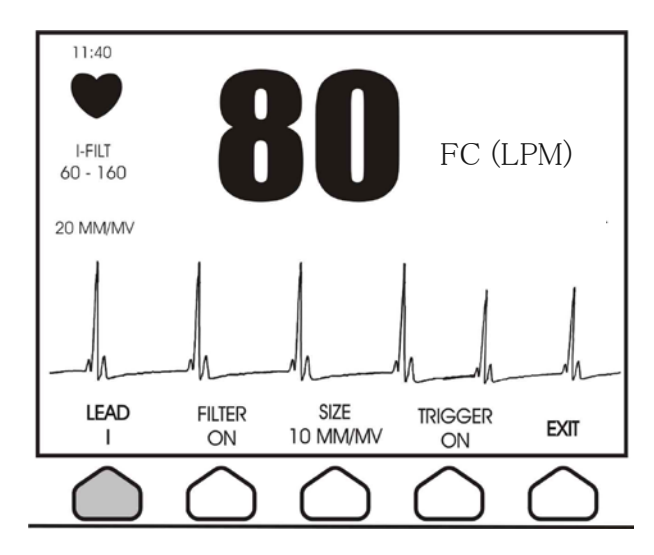

- 3. Seleccione [DERIVACION] para cambiar la selección de derivación. La selección de derivación actual aparece encima de los límites de las alarmas en la porción superior izquierda de la pantalla. Las selecciones de derivación disponibles son Derivación I, Derivación II, o Derivación III.
- 4. Presione [SALIR] para regresar al menú principal.

#### **Filtro para la corriente alterna**

Para activar el filtro de corriente alterna, utilice el siguiente procedimiento:

- 1. En el menú principal, presione la tecla [SETUP].
- 2. Presione la tecla [ECG] y seleccione la tecla [OPTIONS].
- 3. Seleccione [POWER FILTER] para activar o desactivar el filtro. Cuando el filtro está activado, aparece una indicación en la porción superior izquierda de la pantalla. El filtro establece la respuesta en frecuencia de la forma de onda visualizada, de la siguiente manera:

Filtrada: 0,2 a 25 Hz No filtrada: 0,2 a 45 Hz

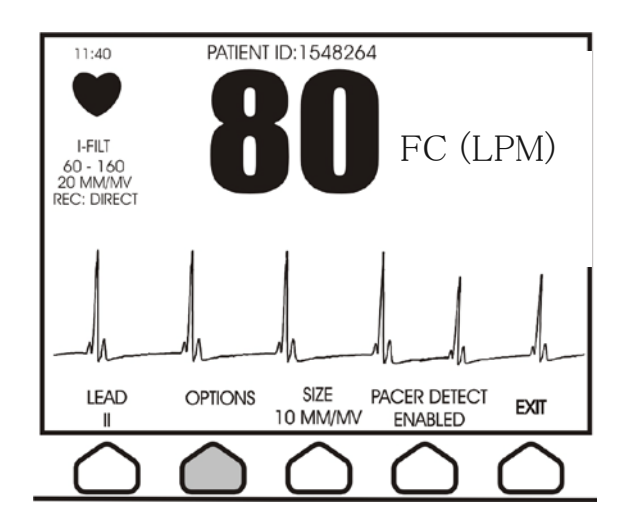

4. Presione [SALIR] para regresar al menú principal.

#### **Filtro de ECG**

Para activar el filtro de ECG, utilice el siguiente procedimiento:

- 1. En el menú principal, presione la tecla [SETUP].
- 2. Presione la tecla [ECG] y seleccione la tecla [OPTIONS].
- 3. Seleccione [ECG FILTER] para activar o desactivar el filtro. Cuando el filtro está activado, aparece una indicación en la porción superior izquierda de la pantalla. El filtro establece la respuesta en frecuencia de la forma de onda visualizada, de la siguiente manera: Filtrada: 1,5 a 45 Hz
- 4. Presione [EXIT] con el fin de regresar al menú principal.

#### **Límites de las alarmas**

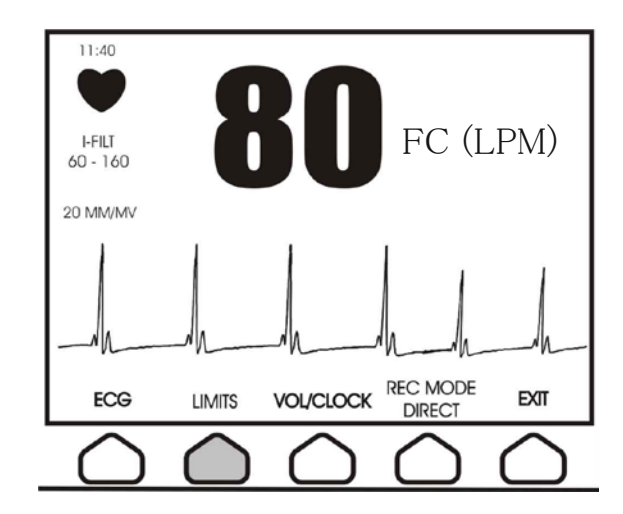

1. Presione la tecla [CONFIGURAR] en el menú principal. Aparece el siguiente menú.

- 2. Presione la tecla programable [LIMITES] para entrar en el menú de Límites de las alarmas.
- 3. Utilice las teclas programables para establecer los límites superior (alto) e inferior (bajo) de la frecuencia cardíaca.

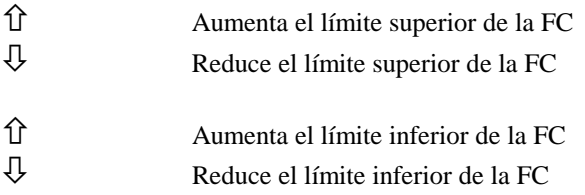

Cada vez que presione una tecla, el límite correspondiente cambiará en 5 lpm (latidos por minuto). Los límites de FC actuales aparecen siempre indicados en la porción superior izquierda de la pantalla.

4. Presione [SALIR] para regresar al menú principal.

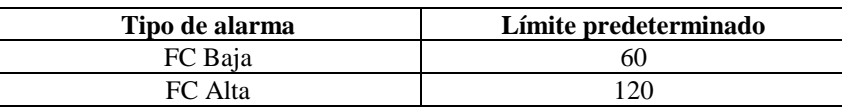

#### **Marcapasos**

Lleve a cabo el siguiente procedimiento para activar o desactivar la función de detección del marcapasos:

- 1. En el menú principal, presione la tecla [SETUP].
- 2. Presione la tecla [ECG] y luego seleccione la tecla [PACER DETECT] con el fin de activar o desactivar la detección del marcapasos.

Cuando se detecta un marcapasos, en el símbolo del corazón empieza a parpadear una **P**.

Es posible que los indicadores de la frecuencia sigan contando la frecuencia del marcapasos durante los episodios de paro cardíaco o en algunas arritmias. No se base únicamente en las alarmas de la frecuencia cardíaca. *Mantenga bajo estrecha vigilancia a los pacientes que lleven marcapasos.*

#### **MANEJO DEL DISPOSITIVO DE REGISTRO (Opcional)**

#### **Cambio de papel**

Recambie el rollo de papel térmico de la siguiente manera. (El papel para el dispositivo de registro tiene el número de parte de Ivy (Ivy P/N): 590035)

1. Presione el botón de expulsión del papel con el fin de abrir la puerta del dispositivo de registro.

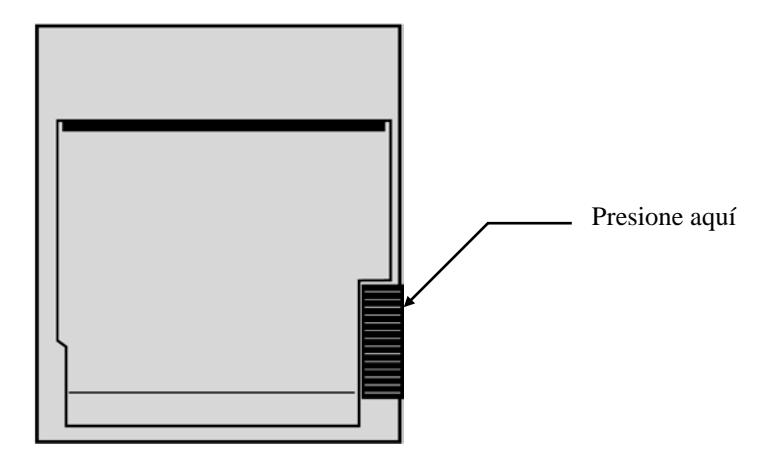

Si la puerta no se abre del todo, tire de ella hasta abrirla por completo.

- 2. Meta la mano y saque el rollo de papel usado tirando de él con suavidad.
- 3. Inserte un rollo de papel nuevo entre las dos lengüetas redondeadas del portapapel.
- 4. Tirando, saque algo de papel del rollo. Asegúrese de que el lado sensible (brillante) del papel mira hacia el cabezal de impresión. Normalmente, el lado brillante del papel "mira" hacia adentro del rollo.

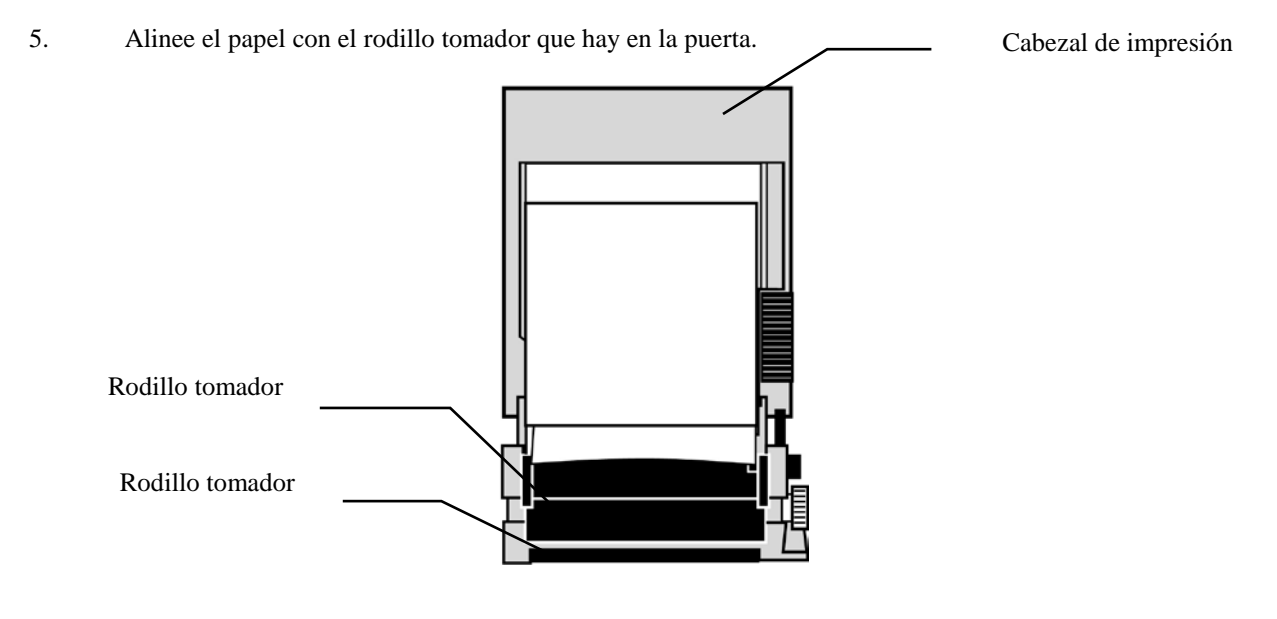

6. Presione el papel contra el rodillo tomador y cierre la puerta.

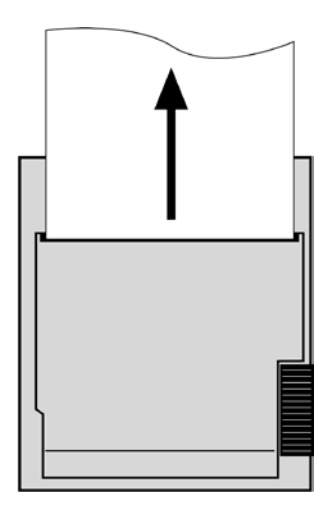

#### **Modos del dispositivo de registro**

Utilice el siguiente procedimiento para seleccionar el modo de impresión que desee utilizar. Las selecciones disponibles son DIRECTO, TIEMPO y RETRASO.

El modo de impresión aparece indicado en la parte central izquierda de la pantalla.

- 1. Presione la tecla [CONFIGURAR] en el menú principal. .
- 2. Presione la tecla programable [MODO REG] para seleccionar el modo de impresión.

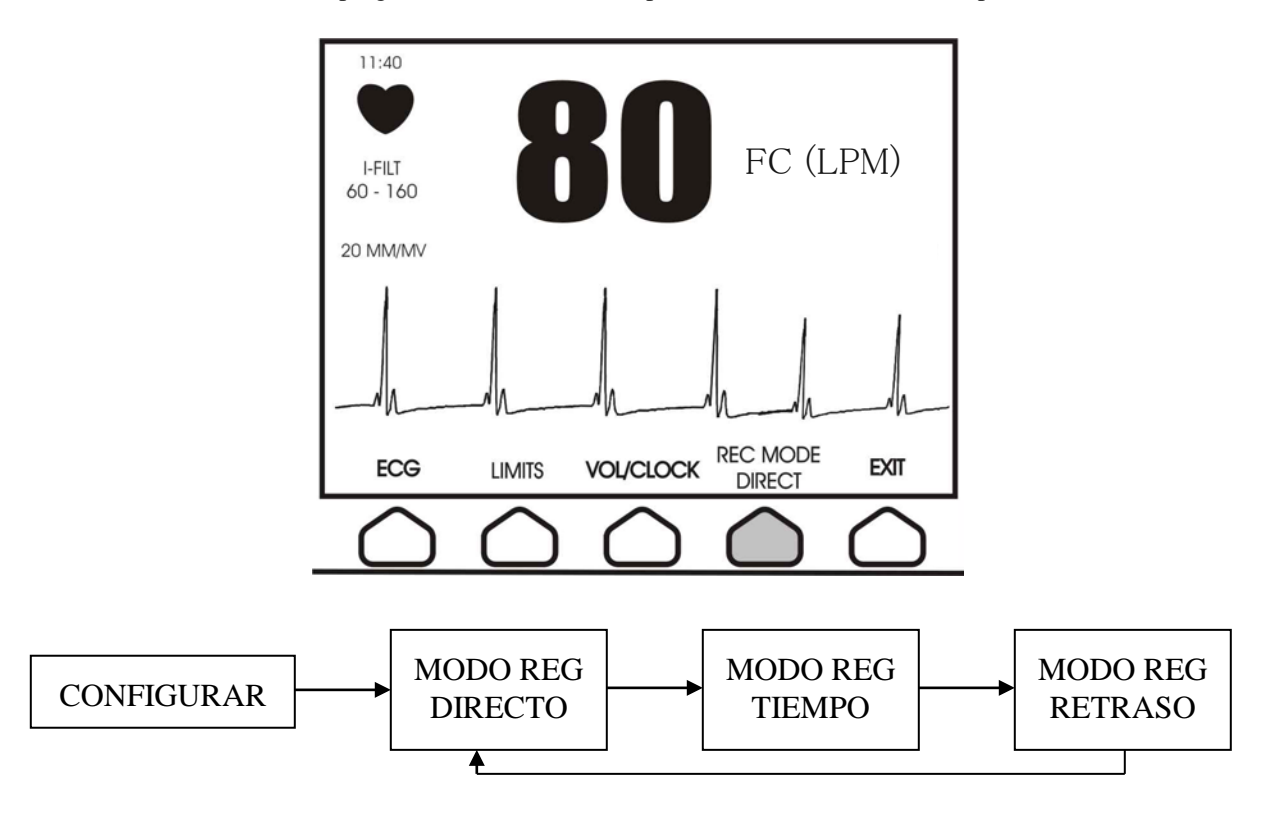

## **MANEJO DEL DISPOSITIVO DE REGISTRO**

**Directo** Para imprimir en el modo directo, presione la tecla [IMPRIMIR]. Para detener la impresión, presione de nuevo la tecla [IMPRIMIR].

El trazado va precedido de un encabezado que contiene todas las lecturas de los parámetros, así como la hora/fecha.

La velocidad del trazado y la resolución vertical son idénticas a las que aparecen en pantalla. El trazado lleva una leyenda con la velocidad de trazo en mm/s, el modo del dispositivo de registro, y los parámetros.

**Tiempo** El modo TIEMPO se inicia presionando la tecla [IMPRIMIR] e imprime durante 30 segundos.

- **Retraso** El modo Retraso traza 30 ó 40 segundos de forma de onda del ECG tras la aparición de una condición de alarma, o si se presiona el botón de impresión (en función de la velocidad seleccionada):
	- 15 segundos antes y 15 segundos después a 50 mm/s
	- 20 segundos antes y 20 segundos después a 25 mm/s

#### **Velocidad del dispositivo de registro**

Utilice el siguiente procedimiento para cambiar la velocidad del dispositivo de registro.

1. Presione la tecla [VEL TRAZO] en el menú principal con el fin de seleccionar la velocidad de trazo. Las selecciones posibles son 25 mm/s y 50 mm/s.

NOTA: la tecla [VEL TRAZO] cambia también la velocidad del trazo del ECG.

#### **Copia impresa de ejemplo**

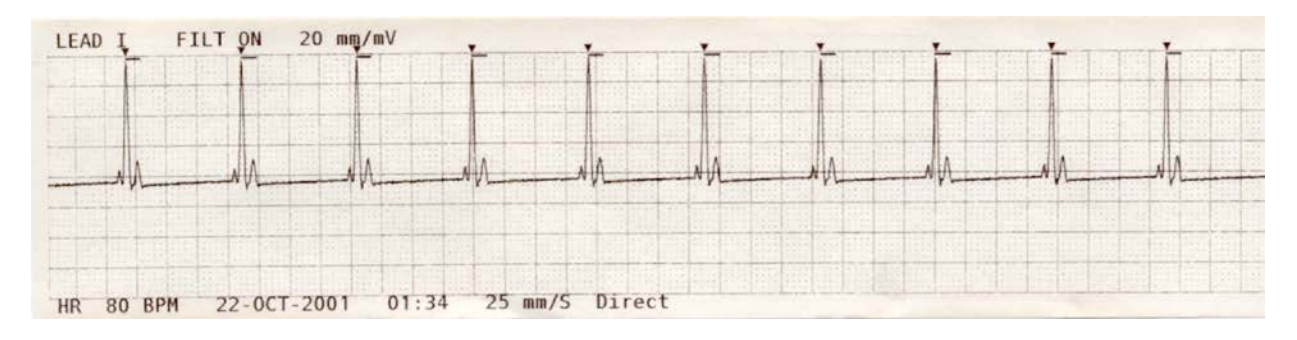

## **SALIDA SINCRONIZADA (Sinc)**

## **El pulso Sinc**

La salida sincronizada (Synchronized Output) del ECG produce un pulso sincronizado (Sinc) que empieza en el pico de cada onda R, disponible en el conector BNC de **SALIDA SINCRONIZADA** y en el conector de salida **ECG X1000** (ECGX500 para aplicaciones de medicina nuclear de GEMS), anillo en el enchufe estéreo de 0,25 pulgadas, en el panel trasero del monitor. Conecte la salida sincronizada del monitor al dispositivo que se va a sincronizar.

La siguiente ilustración muestra el cronometraje del pulso Sinc en comparación con la forma de onda del ECG.

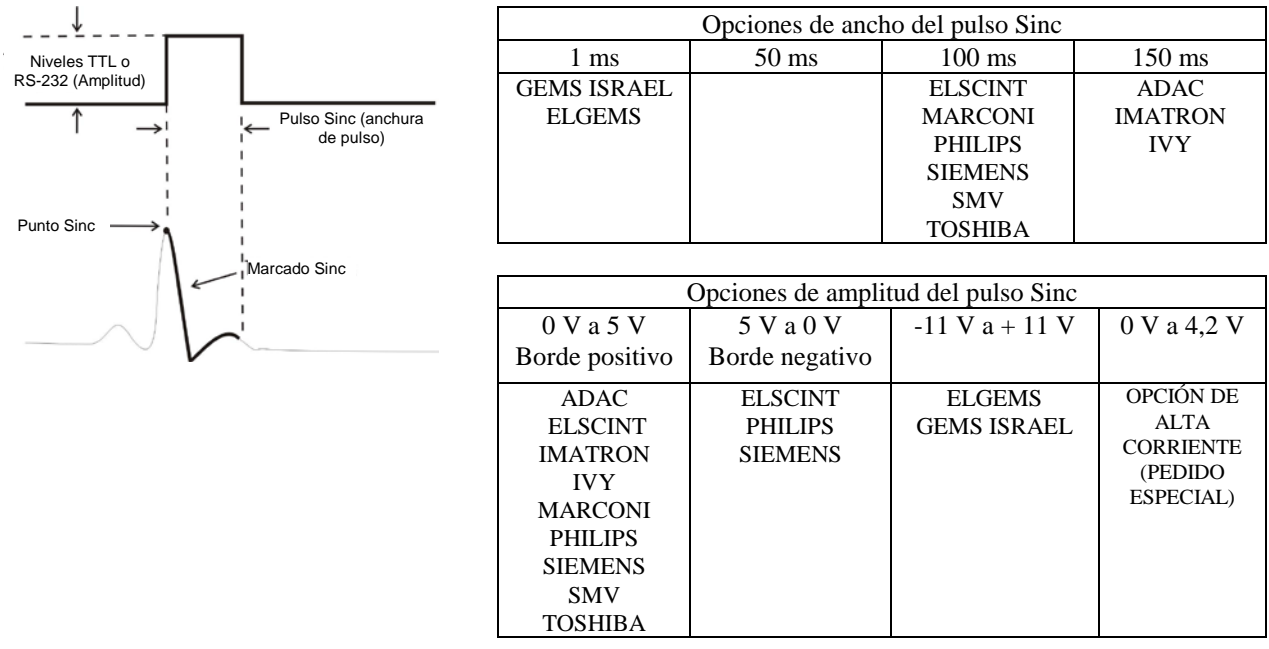

## **Visualización de marcado Sinc**

La salida del desencadenante sincronizado siempre está activa. Aparece resaltada en rojo una porción de la forma de onda del ECG correspondiente a la temporización del pulso sincronizado.

Si la función Sinc parece ser errática, haga lo siguiente:

- Seleccione la derivación de mayor amplitud, habitualmente la Derivación II.
- Compruebe que los electrodos de ECG estén colocados correctamente. Es posible que deba cambiar la posición de los electrodos de ECG.
- Asegúrese de que los electrodos de ECG siguen teniendo gel conductor.

## **Control de la polaridad de Sinc (disponible para algunos clientes OEM (fabricantes de equipos originales))**

El control de la polaridad de Sinc permite que el usuario cambie la polaridad del pulso Sinc a borde positivo (0 V a 5 V) o a borde negativo (5 V a 0 V).

Utilice el siguiente procedimiento para configurar la polaridad del pulso Sinc:

- 1. Presione la tecla [CONFIGURAR] en el menú principal.<br>2. Presione la tecla [ECG] con el fin de acceder al menú EC
- 2. Presione la tecla [ECG] con el fin de acceder al menú ECG.
- 3. Presione la tecla [OPCIONES]
- 4. Presione la tecla [SINC] para recorrer las diferentes opciones de Sinc (SINC POSITIVO y SINC NEGATIVO) y elegir una.
- 5. Presione [SALIR] para regresar al menú principal.

#### NOTA:

- 1. Cada vez que se enciende el monitor, aparece un mensaje parpadeante (en la esquina inferior izquierda de la pantalla), durante un minuto, que indica el estado del pulso Sinc.
- 2. Cada vez que se cambia la polaridad del pulso Sinc, aparece un mensaje parpadeante (en la esquina inferior izquierda de la pantalla), durante un minuto, que indica el estado del pulso Sinc.

## **PRUEBA DEL MONITOR**

Presione la tecla [PROBAR] para probar las funciones internas del monitor. Debe comprobar que el monitor funciona correctamente cada vez que empiece a monitorizar a un paciente.

La función [PROBAR] genera un pulso de 1 mV a 70 lpm, que hace aparecer una forma de onda y una indicación de 70 lpm en la pantalla, y una señal en el conector del panel trasero. Si estas indicaciones no están presentes, contacte con el personal de servicio técnico calificado.

Para probar las alarmas visuales y sonoras, apague el monitor. Asegúrese de que el mensaje ALARMAS APAG no

esté presente en la porción central de la pantalla. Si las alarmas están apagadas, presione la tecla . Desenchufe el cable de paciente. Compruebe que el mensaje ELEC DESC aparece en el canal de ECG y que la alarma sonora esté activada. Mientras presiona la tecla PROBAR, compruebe que suceda lo siguiente: 1) el mensaje ELEC DESC desaparece, y 2) el monitor empieza a contar QRS. Deje de presionar la tecla PROBAR y presione

 durante tres segundos: en la pantalla deberían aparecer el mensaje PAUSA y el cronómetro, y todas las alarmas sonoras y visuales deberían estar apagadas.

En condiciones de funcionamiento normal, no se requiere ningún ajuste o recalibración internos. Sólo personal calificado debe realizar pruebas de seguridad y ajustes internos. Deberían realizarse pruebas de seguridad a intervalos regulares o con arreglo a las normativas locales o gubernamentales. En el caso de que sea necesario realizar un ajuste interno o una recalibración, consulte el Manual de operaciones y reparaciones de este equipo.

Nota:

Si no aparece nada en la pantalla del monitor, el monitor está averiado, y usted debe contactar con el personal calificado. Si la entrada de la amplitud de la señal del ECG del paciente es  $> 0.5$  V, en la pantalla aparece un indicador ELEC DESC parpadeante que significa que hay una condición de avería.

#### **Simulador de ECG (opcional)**

El Modelo 3000 admite un simulador integrado opcional que se utiliza para verificar la integridad del cable de paciente, de los hilos conductores y de los circuitos electrónicos que participan en el procesado de la señal del ECG del paciente.

Los terminales del simulador están ubicados en el panel del lado derecho del monitor y presentan tres etiquetas codificadas por colores que permiten identificarlos fácilmente. Los terminales se utilizan para acoplar los hilos conductores. El simulador genera una forma de onda de ECG simulada y una frecuencia cardíaca, también simulada, comprendida dentro del intervalo de 40 a 150 lpm (seleccionable por el usuario). Cuando el simulador está activado, en el centro de la pantalla, debajo del trazo del ECG, aparece el mensaje "SIM ACTIVADO".

#### **Manejo del simulador de ECG**

Para activar el simulador y configurar la frecuencia cardíaca, siga este procedimiento:

- 1. Presione la tecla [MODO PRUEBA] en el menú principal con el fin de acceder al menú de modo de simulador.
- 2. Presione la tecla [FREC SIM] con el fin de activar el simulador y recorrer las opciones de frecuencia cardíaca.
- 3. Presione las teclas [ ↑ AJUSTE FINO ↓ ] para cambiar la frecuencia cardíaca en incrementos de un lpm (latido por minuto).
- 4. Presione [SALIR] para salir del menú de modo de prueba.

NOTA: Cuando el simulador está activado, en el centro de la pantalla, debajo del trazo del ECG, aparece el mensaje "SIM ACTIVADO".

## **MANTENIMIENTO Y LIMPIEZA**

#### **Monitor**

Cuando sea necesario, limpie las superficies externas del monitor con un paño o gasa humedecidos con una solución de agua templada y detergente suave. Impida que los líquidos entren en el interior del instrumento.

#### **PRECAUCIÓN:**

- No esterilice el monitor en autoclave, por presión, o mediante gas.
- No lo empape ni sumerja en líquido alguno.
- Utilice la solución de limpieza con moderación. Un exceso de solución puede fluir hasta el interior del monitor y provocar daños a los componentes internos.
- No toque, presione ni frote la pantalla y las cubiertas con compuestos de limpieza abrasivos, ni con instrumentos, cepillos o materiales de superficie basta, y no las ponga en contacto con nada que pudiera rayarlas.
- No utilice soluciones con base de petróleo o de acetonas, ni otros solventes agresivos, para limpiar el monitor.

#### **Cables de paciente**

*No esterilice los cables de paciente en autoclave.*

Páseles un paño con solución detergente suave. No los sumerja nunca en líquido alguno e impida que los líquidos entren en las conexiones eléctricas.

#### **Mantenimiento preventivo**

#### **ECG**

Antes de conectar el monitor a un paciente nuevo, compruebe que:

- Los cables y derivaciones estén limpios e intactos.
- Aparezca el mensaje ELEC DESC cuando está conectado el cable de paciente y no lo están las derivaciones del paciente. La conexión conjunta de las derivaciones del paciente debería hacer que el mensaje desaparezca.
- El cable de interconexión BNC esté limpio e intacto.

NOTA: El Modelo 3000 no contiene elementos que puedan ser reparados por el usuario.

## **ACCESORIOS**

#### **ECG**

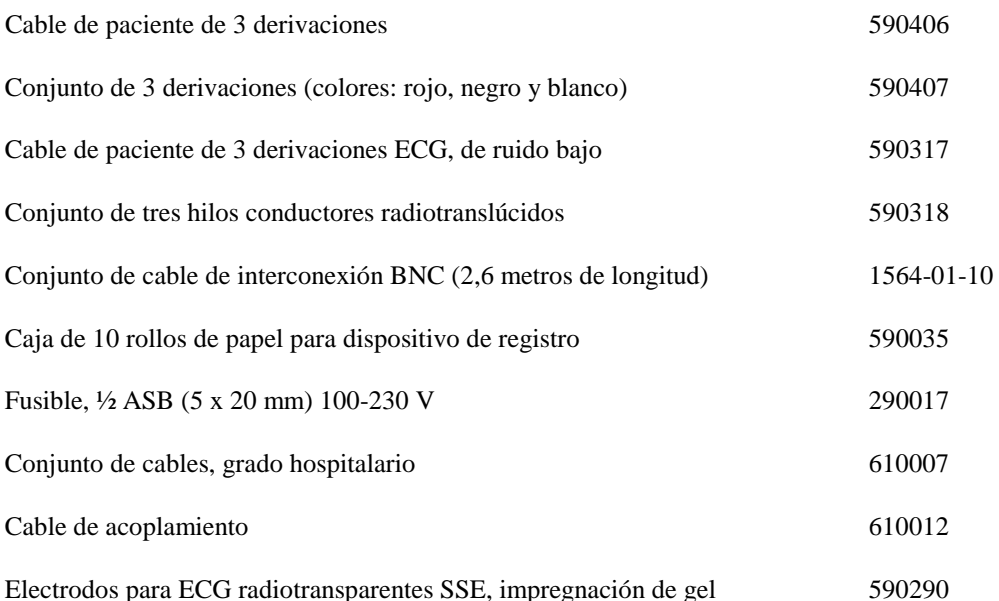

#### **Para realizar pedidos de accesorios, contacte con el servicio de atención al cliente:**

- Teléfono: (800) 247-4614
- Teléfono: (1) (203) 481-4183
- Fax: (1) (203) 481-8734
- Correo electrónico: sales@ivybiomedical.com

#### **Desecho**

El desecho de los dispositivos y de los materiales consumibles debe realizarse conforme a las leyes y normativas locales, provinciales, estatales, federales y nacionales (según sea aplicable a cada lugar).

Directiva Europea 2002/96/CE sobre residuos de equipos eléctricos y electrónicos: no se debe desechar este tipo de residuos como si se tratase de residuos ordinarios. Cuando el producto haya llegado al final de su vida útil, contacte con el servicio de atención al cliente de IVY Biomedical Systems, Inc. para que le proporcionen instrucciones de retorno del producto a IVY Biomedical Systems, Inc..

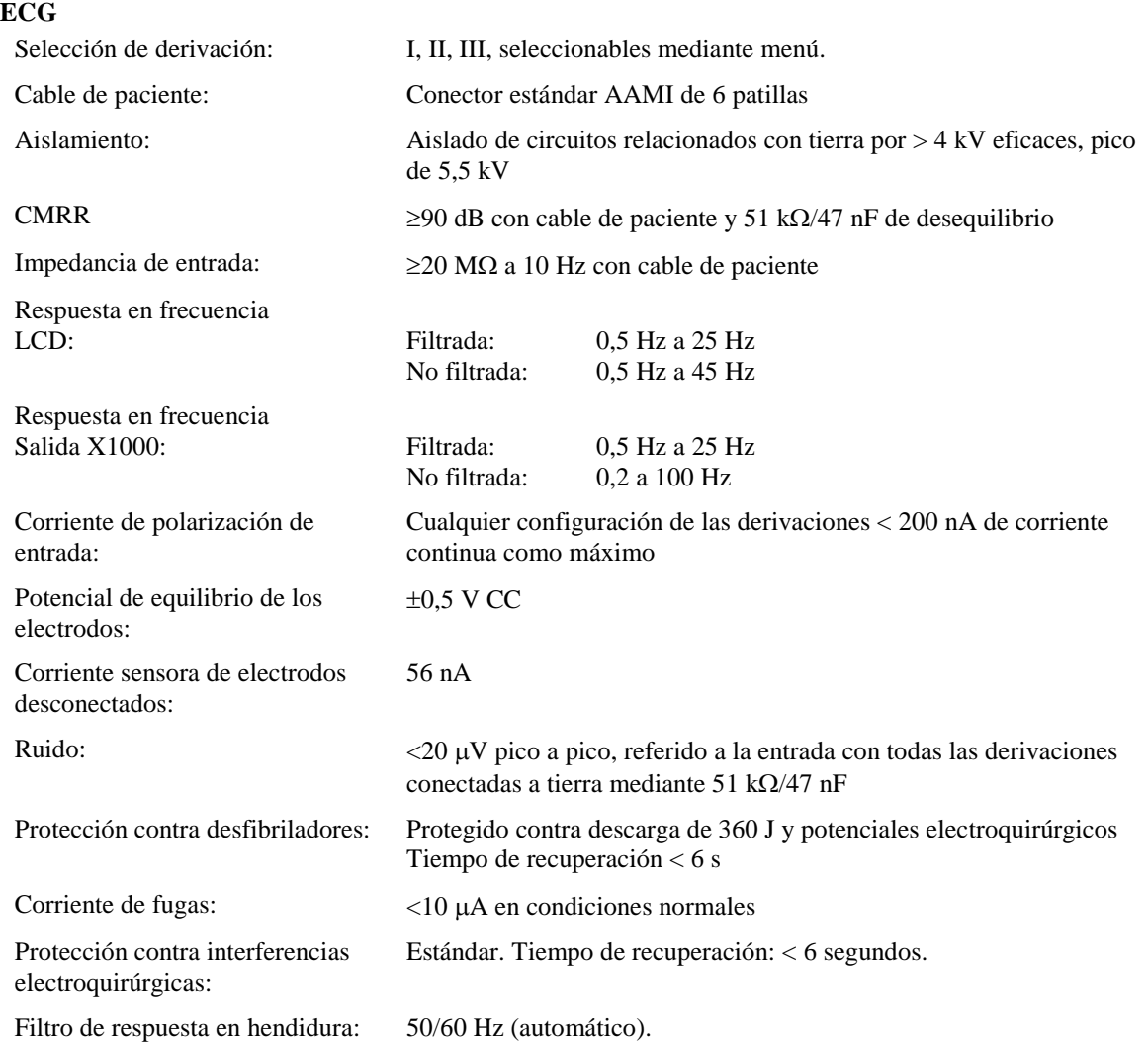

# **Especificaciones**

#### **Cardiotach**

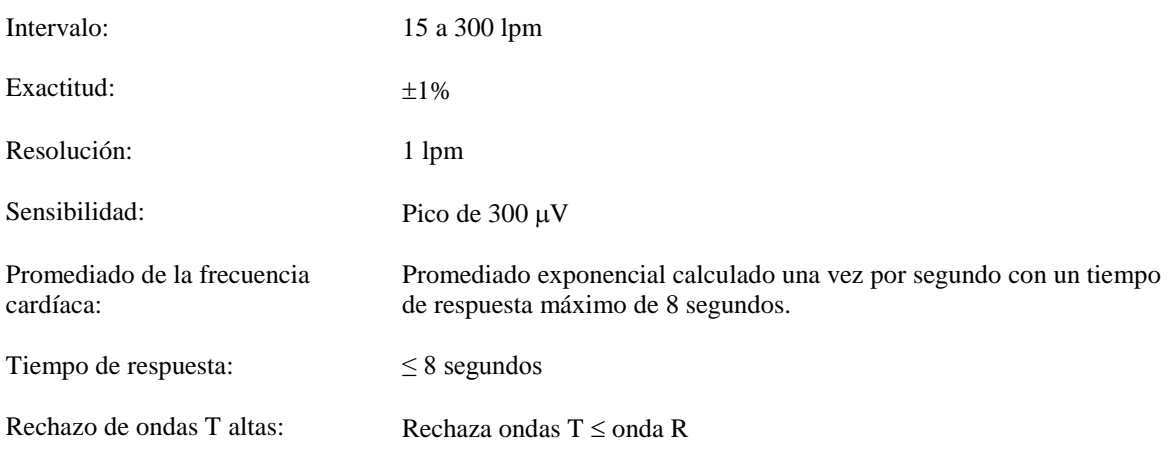

#### **Rechazo de pulsos de marcapasos**

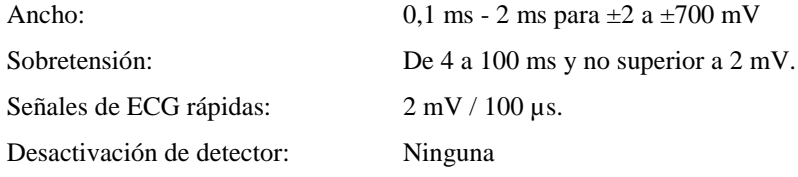

NOTA: Los pulsos del marcapasos no están presentes en ninguna de las salidas del panel trasero.

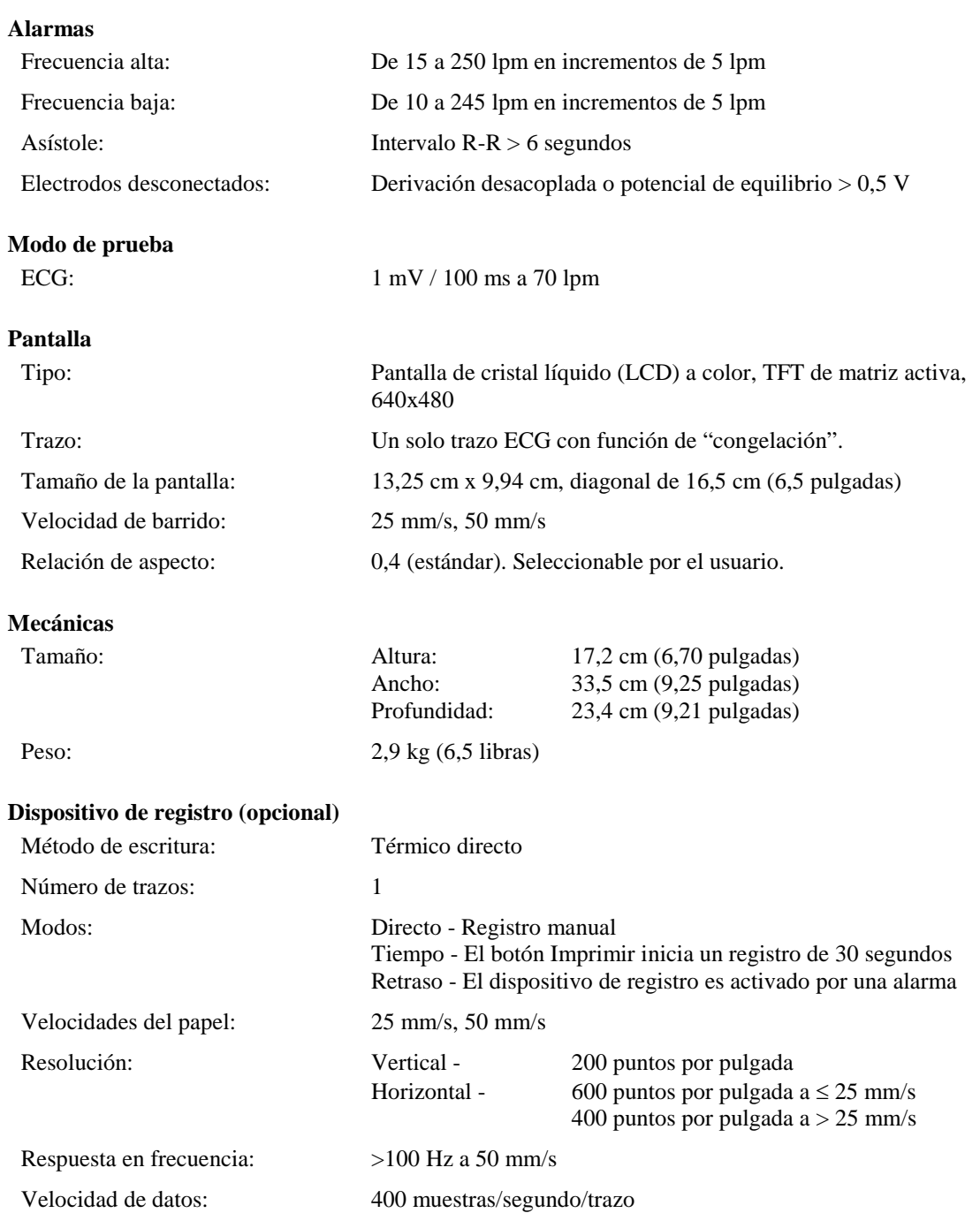

#### **ESPECIFICACIONES**

#### **Salida sincronizada (Sinc)**

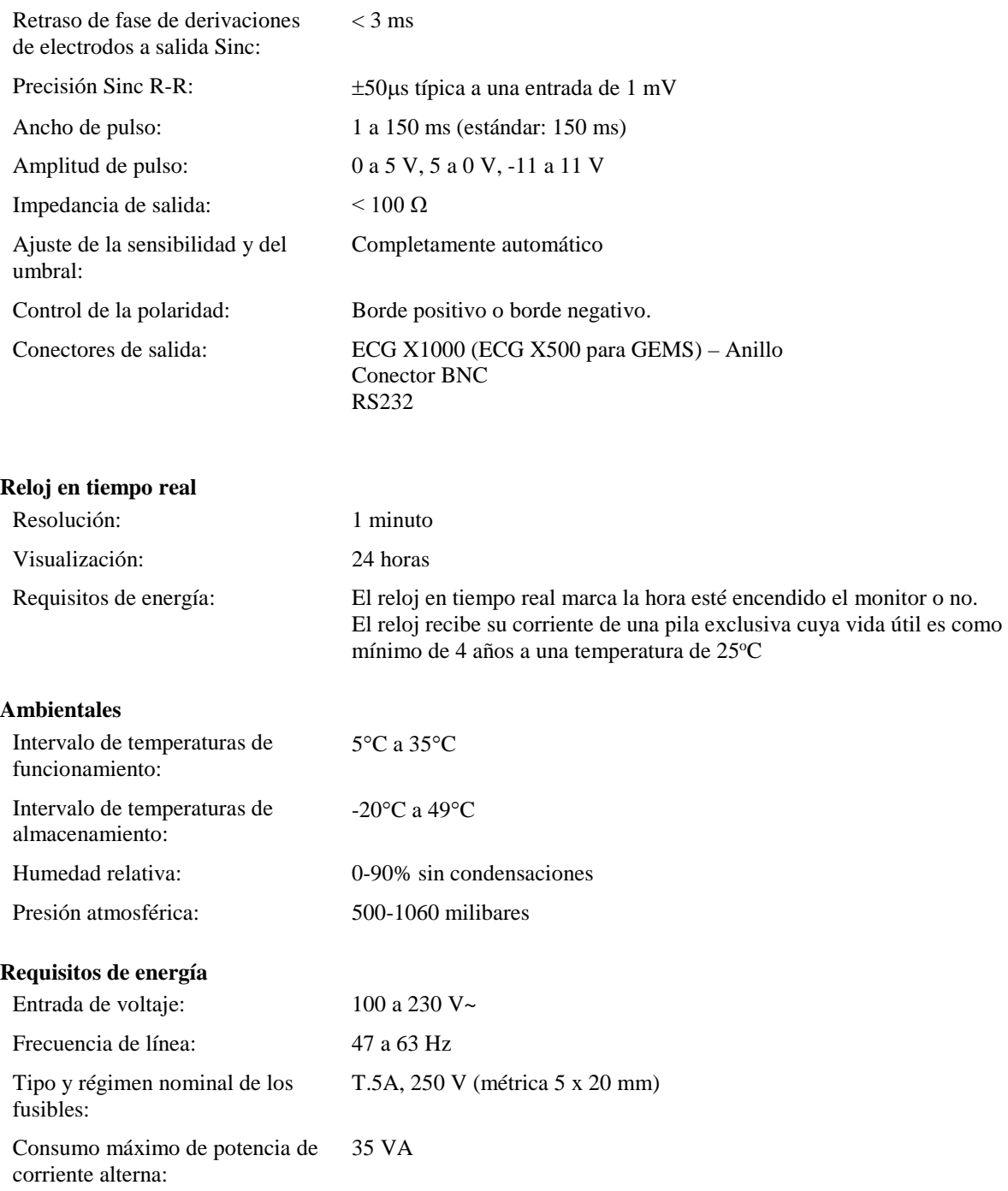

#### **Cumplimiento de normativas**

La unidad supera o cumple con las especificaciones establecidas en los estándares y normas AAMI Cardiac Monitor Standard EC-13, UL2601-1, CAN/CSA C22.2 No 601.1-M90, CDN MDR (CMDCAS), IEC 60601-2-25, IEC 60601-2-27, MDD.93/42/EEC, CE 0143, ISO 13485:1996, y FDA/CGMP.